## Ministério da Educação Universidade Federal de Ouro Preto Escola de Minas Departamento de Engenharia de Produção, Administração e Economia

Matheus Bruno dos Santos Lopes

## Utilização de uma plataforma CRM para organizar, relacionar e exibir dados públicos da UFOP

Ouro Preto 2023

Matheus Bruno dos Santos Lopes

## Utilização de uma plataforma CRM para organizar, relacionar e exibir dados públicos da UFOP

Monografia apresentada ao Curso de Engenharia de Produção da Universidade Federal de Ouro Preto como parte dos requisitos para a obtenção do Grau de Engenheiro de Produção.

Universidade Federal de Ouro Preto

Orientador: Prof. Me. Cristiano Luís Turbino de França e Silva

Ouro Preto 2023

#### SISBIN - SISTEMA DE BIBLIOTECAS E INFORMAÇÃO

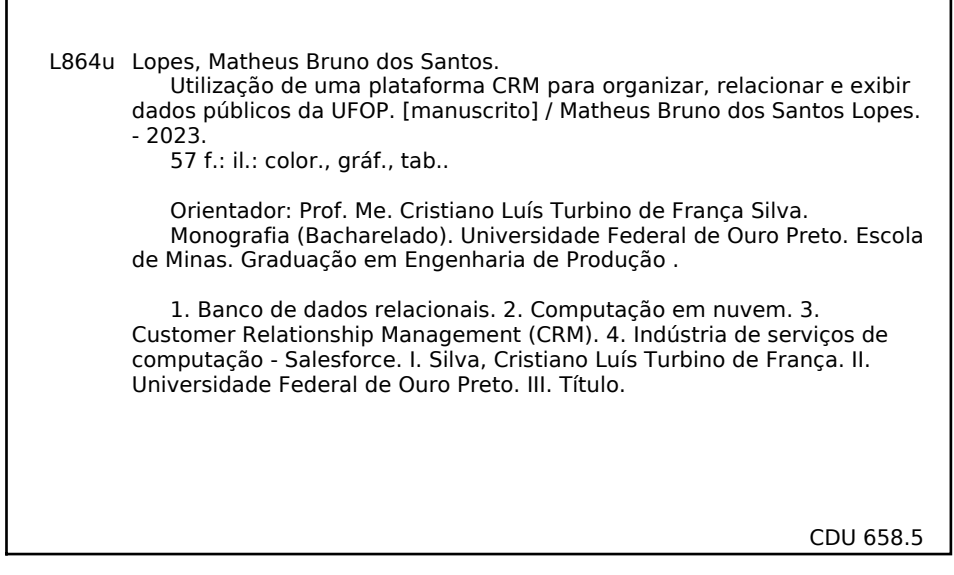

Bibliotecário(a) Responsável: Maristela Sanches Lima Mesquita - CRB-1716

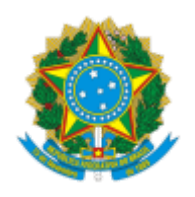

MINISTÉRIO DA EDUCAÇÃO UNIVERSIDADE FEDERAL DE OURO PRETO REITORIA ESCOLA DE MINAS DEPARTAMENTO DE ENGENHARIA DE PRODUCAO, ADMINISTRACAO E ECON

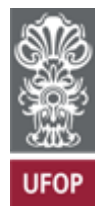

### **FOLHA DE APROVAÇÃO**

#### **Matheus Bruno dos Santos Lopes**

**Utilização de uma plataforma CRM para organizar, relacionar e exibir dados públicos da UFOP**

Monografia apresentada ao Curso de Engenharia de Produção da Universidade Federal de Ouro Preto como requisito parcial para obtenção do título de Engenheiro de Produção

Aprovada em 22 de agosto de 2023

Membros da banca

Mestre - Cristiano Luís Turbino de França e Silva - Orientador(a) Universidade Federal de Ouro Preto Doutor - Magno Silvério Campos - Universidade Federal de Ouro Preto Mestre - Renato Fernandes Ferreira - Universidade Federal de Ouro Preto

Cristiano Luís Turbino de França e Silva, orientador do trabalho, aprovou a versão final e autorizou seu depósito na Biblioteca Digital de Trabalhos de Conclusão de Curso da UFOP em 23/08/2023

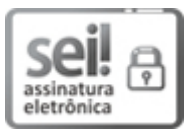

Documento assinado eletronicamente por **Cristiano Luis Turbino de Franca e Silva**, **PROFESSOR DE MAGISTERIO SUPERIOR**, em 23/08/2023, às 21:49, conforme horário oficial de Brasília, com fundamento no art. 6º, § 1º, do Decreto nº 8.539, de 8 de outubro de 2015.

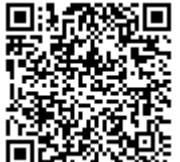

A autenticidade deste documento pode ser conferida no site http://sei.ufop.br/sei/controlador\_externo.php? acao=documento\_conferir&id\_orgao\_acesso\_externo=0 , informando o código verificador **0579882** e o código CRC **8366889A**.

Referência: Caso responda este documento, indicar expressamente o Processo nº 23109.011190/2023-82 SEI nº 0579882

R. Diogo de Vasconcelos, 122, - Bairro Pilar Ouro Preto/MG, CEP 35402-163 Telefone: 3135591540 - www.ufop.br

Dedico este trabalho aos meus pais, cujo amor, apoio incondicional e sacrifícios fizeram com que eu pudesse alcançar esta conquista. A vocês, que sempre acreditaram em mim e me inspiraram a perseguir o conhecimento com paixão e determinação, dedico com profunda gratid˜ao.

## Agradecimentos

Chegando ao final de mais uma etapa, é com imensa gratidão que dedico este momento `as pessoas que estiveram ao meu lado durante esta jornada. Aos meus pais, Juliane e Junior, expresso minha profunda gratidão por serem os pilares da minha vida, guiandome desde os primeiros passos na infância, as broncas na adolescência e os conselhos agora na vida adulta. Cada conselho, ensinamento e apoio foram fundamentais para eu me tornar quem sou hoje, e é com orgulho que compartilho essa conquista com vocês.

Ao meu irmão Yago, agradeço por cada memória compartilhada e por ser uma presença constante em minha vida. Minha fam´ılia, em especial meu exemplo tio Diego e meu segundo irmão Héricles, merecem reconhecimento pela dedicação e incentivo que sempre ofereceram.

Ao CEFET-MG e à turma INFO-2011, meu agradecimento pela troca de conhecimentos, as amizades que surgiram e os aprendizados valiosos, principalmente por ter sido a base para estar aprendendo sobre tecnologia, programação e banco de dados. Bases que tornaram possível a confecção do projeto presente nessa monografia e me render diversas oportunidades de carreira.

A UFOP, expresso minha gratidão por proporcionar uma graduação excepcional e moldar minha formação e personalidade, com destaque para os professores Magno que sempre me incentivou e aconselhou em momentos decisivos e Cristiano, que teve paciência para me orientar nesse trabalho fazendo-o acontecer.

Agradeço também pelas vivências e momentos compartilhados a todos amigos que estiveram comigo durante essa trajetória em especial aos meus parceiros Danilo, Emanuel e Amarildo, agradeço por estarem ao meu lado desde antes da graduação, enfrentando os desafios da vida comigo.

Por último, mas não menos importante, minha sincera gratidão à Gloriosa República Oito & Oitenta, aos Ex-alunos, Moradores Homenageados, Agregado e bixos. Cada um de vocês contribuiu para fazer dos anos vividos os melhores da minha vida. "Amizade verdadeira só na Oito & Oitenta a gente vê!"

"A tecnologia não é nada. O importante é ter fé em pessoas, que são boas e inteligentes, e se vocˆe dar a elas ferramentas, elas far˜ao coisas maravilhosas com elas" Steve Jobs

## Resumo

No contexto atual, as ferramentas de CRM e computação em nuvem ganham destaque, como ferramentas essenciais para entender os clientes e atender as demandas de forma sólida e lucrativa. Com a crescente busca por relacionamentos mais próximos com os clientes, a tecnologia evoluiu para facilitar essa abordagem, permitindo o armazenamento e tratamento de informações de forma mais eficaz e acessível. Isso levou ao surgimento de plataformas abrangentes e personalizáveis para diferentes serviços. Nesse cenário, a  $Sa$ lesforce se destaca ao oferecer possibilidades amplas e customização intuitiva, permitindo a adaptação das informações conforme necessário. No entanto, apesar da facilidade oferecida, a manipulação adequada dos dados para trazer informações relevantes e corretas exige conhecimentos específicos em estruturação de bancos de dados relacional. Assim, este artigo, explora as vantagens e desafios de se utilizar a ferramentas da Salesforce para estruturar em um modelo de banco de dados relacionais os dados públicos da UFOP. Complementar a isso, foi criado na plataforma, um aplicativo chamado "Gest˜ao UFOP" com finalidade de facilitar a navegação, tornado a experiência do usuário para exploração desses dados simples e intuitiva.

Palavras-chave: Banco de dados relacional, Computação em Nuvem, CRM, Salesforce e Gestão

## Abstract

In the current context, CRM and cloud computing tools have gained prominence as essential instruments for understanding customers and addressing their demands in a robust and profitable manner. With the increasing pursuit of closer customer relationships, technology has evolved to facilitate this approach, enabling more efficient and accessible storage and processing of information. This evolution has led to the emergence of comprehensive and customizable platforms for various services. In this scenario, Salesforce stands out by offering broad possibilities and intuitive customization, allowing for the adaptation of information as needed. However, despite the convenience offered, the proper handling of data to provide relevant and accurate information requires specific knowledge in relational database structuring. Thus, this article explores the advantages and challenges of using Salesforce tools to structure the public data from UFOP within a relational database model. Additionally, a platform was employed to create an application called "Gestão UFOP" (UFOP Management) with the purpose of streamlining navigation, enhancing the user experience for data exploration, making it straightforward and intuitive.

Keywords: Relational Database, Cloud Computing, CRM, Salesforce and Management

## Lista de abreviaturas e siglas

- CRM Customer Relationship Management
- UFOP Universidade Federal de Ouro Preto
- IaaS Infraestructure as a Service
- PaaS Platform as a Service
- SaaS Software as a Service
- TA Técnico Administrativo
- DOC Docente

# Lista de ilustrações

<span id="page-10-0"></span>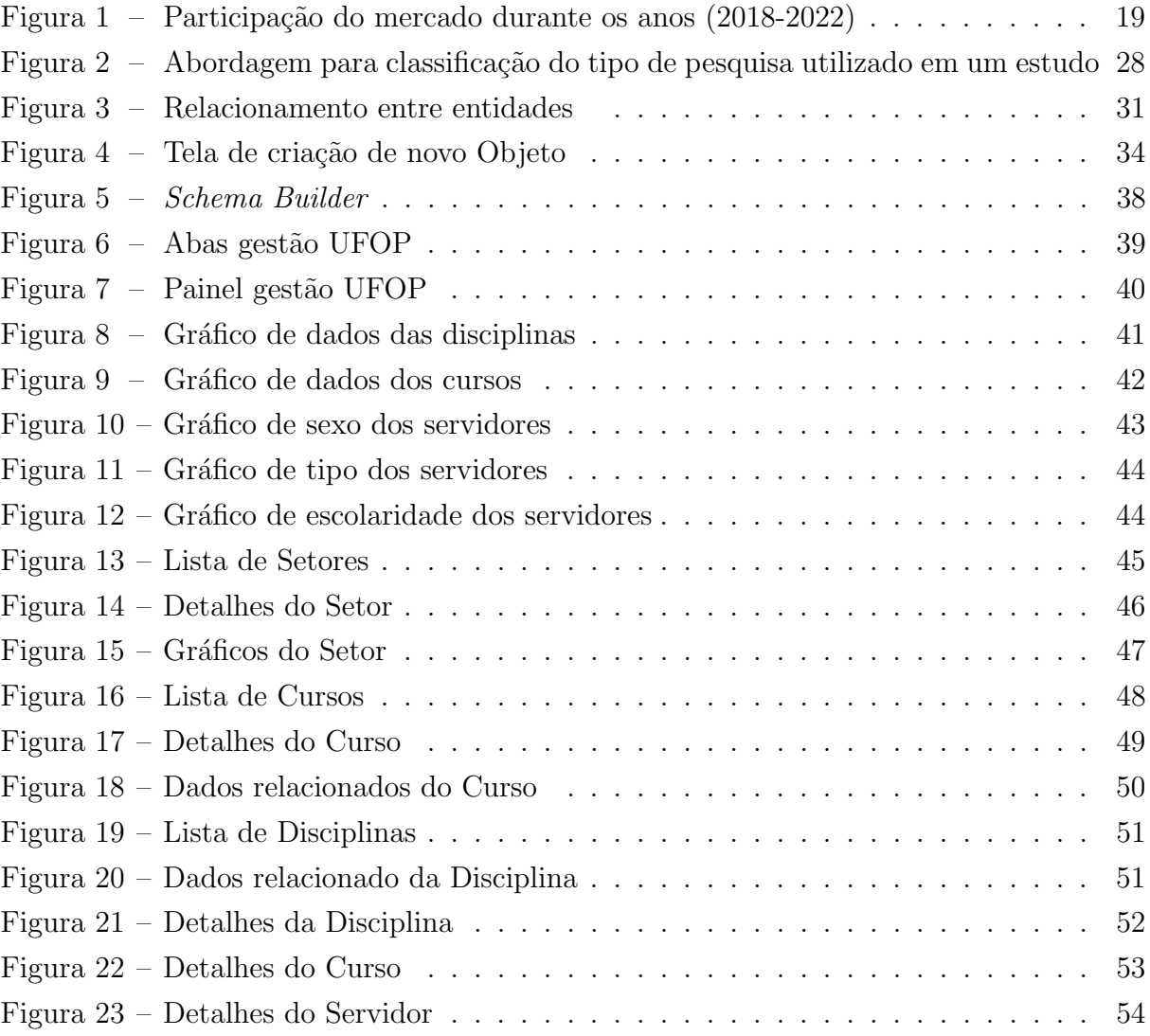

## Lista de tabelas

<span id="page-11-0"></span>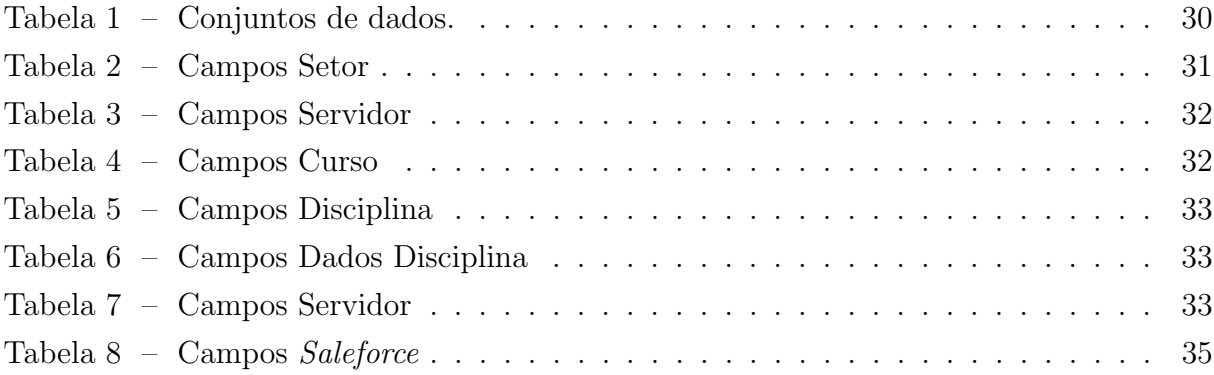

## Sumário

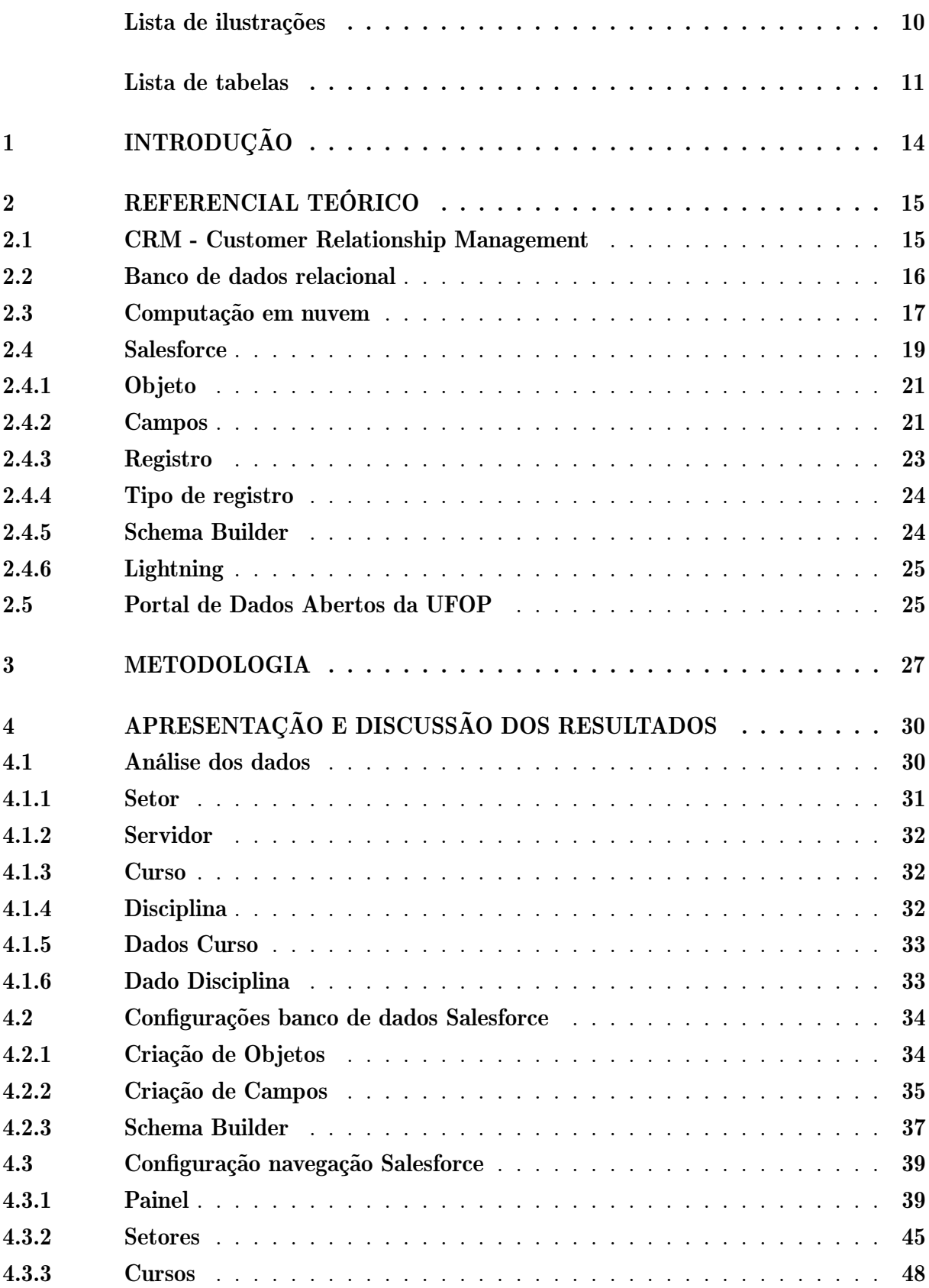

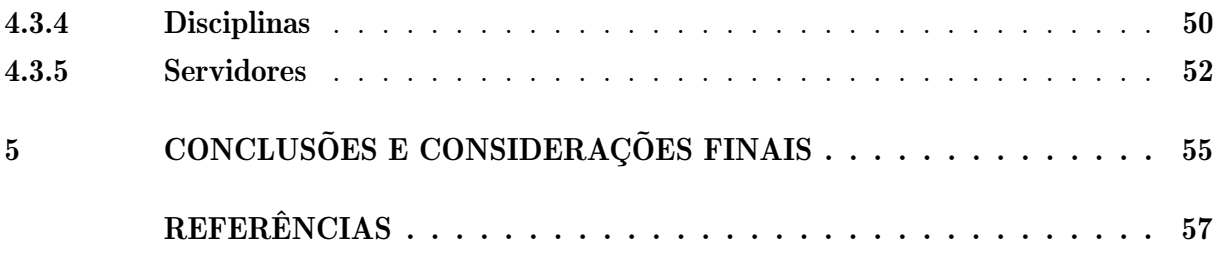

## <span id="page-14-0"></span>1 Introdução

As ferramentas voltadas para a Gestão de Relacionamento com o Cliente (do inglês Customer Relationship Management - CRM) têm ganhado cada vez mais notoriedade mesmo em empresas de pequeno porte. Conhecer melhor o cliente, saber o que ele precisa e como se comporta se tornou essencial para permanecer no mercado de forma sólida e lucrativa.[\(SILVA; ZAMBONS, 2015\)](#page-57-1)

Com esse crescente interesse das empresas por se relacionar melhor com o cliente, veio também o crescimento de tecnologias que têm por fim auxiliar nessa tratativa. Esse desenvolvimento tecnológico tem permitido que a capacidade de armazenamento e tratamento da informa¸c˜ao seja cada vez maior e mais barata. Isso fez com que surgissem plataformas cada vez mais completas e customizáveis para cada tipo de serviço prestado.

Diante do cenário posto, a empresa *Salesforce Inc.* despontou na frente de seus concorrentes do ramo de CRM por trazer possibilidades abrangentes e simples de customização de sua plataforma, permitindo a estruturação das informações de acordo com a necessidade demandada por cada organização. Esse fato, junto a experiencia anteriores com a ferramenta, favoreceram para a utilização do sistema da Salesforce no lugar de outras op¸c˜oes.[\(SALESFORCE, 2023c\)](#page-57-2)

Porém, por mais que a plataforma facilite em muitos pontos, tratar os dados da maneira correta para gerar informações contundente que facilite a gestão de qualquer que seja a organização, ainda demanda certos conhecimentos sobre como estruturar um banco de dados relacional de modo a auxiliar na navegação e análise desses dados.

Com intuito de demonstrar como esse sistema pode ser aproveitado, utilizou-se de dados da UFOP acessíveis através de um portal público. Esses dados são disponibilizados à comunidade com intuito de trazer transparência às informações públicas. Porém, carecem de uma navegabilidade que favoreça o entendimentos dos dados e permita trazer informações que contribua para a gestão pública.

Sendo assim, o objetivo geral dessa monografia é utilizar a plataforma de CRM da Salesforce para desenvolver a estrutura de um banco de dados relacional que armazene e relacione conjuntos de dados disponíveis publicamente pela UFOP e os disponibilizem para exploração através de uma navegação fácil e intuitiva.

Para o objetivo geral citado, tem-se os seguintes objetivos específicos: fazer uma análise exploratória dos dados públicos da UFOP; demonstrar como pode ser estruturado um banco de dados dentro de uma plataforma CRM para relacionar os dados; implementar um esquema de navegação para explorar esses dados, trazendo páginas e tabelas interativas; criar um painel de gestão apresentando gráficos com os dados tratados; apresentar qualitativamente através de uma pesquisação as vantagens de se usar uma plataforma CRM para o desenvolvimento proposto.

## <span id="page-15-0"></span>2 Referencial teórico

Este capítulo dedica-se a fazer uma revisão dos trabalhos já publicados, abordando as funções de uma ferramenta de CRM e como um banco de dados e a computação em nuvem são importante para a estruturação de dados nesse tipo de ferramenta. Além disso, é feito uma descoberta sobre as funcionalidades que serão utilizadas na plataforma Salesforce, que será utilizada no presente trabalho. Por fim, tem-se uma apresentação sobre a fonte de dados a ser utilizada para as análises que serão feitas.

#### <span id="page-15-1"></span>2.1 CRM - Customer Relationship Management

Com o crescimento das organizações, se tornou cada vez mais evidente os problemas vindos da falta de maior controle e conhecimentos sobre os clientes. Com isso, se fazia necessário a criação de uma forma das organizações entenderem melhor seus clientes, saber quantos são, quais são suas preferencias, seu perfil, etc. Diante disso, foi criado a Gestão de Relacionamento com o Cliente (do inglês Customer Relationship Management - CRM) que possibilitou `as empresas crescerem em n´umeros de clientes atendidos, sem perder a qualidade de atendimento e a capacidade de conhecer cada um desses clientes.[\(SILVA;](#page-57-1) [ZAMBONS, 2015\)](#page-57-1)

O CRM pode ser definido, segundo Maçães [\(2017\)](#page-57-3), como uma prática de marketing que visa utilizar de bases de dados sobre os clientes para fazer análises com o objetivo de encontrar práticas e métodos que prolonguem e maximizem o valor desse cliente para a empresa. Para isso, é utilizado um conjunto de ferramentas sofisticadas que integram as informações dos clientes provenientes de diversas fontes.

Complementando essa definição, [Silva e Zambons](#page-57-1) [\(2015\)](#page-57-1) adiciona que o CRM não se baseia somente nos clientes já consolidados, mas também nos potenciais clientes e no estudo dos concorrentes. Logo, o CRM é uma estratégia de negócios que busca entender, antecipar e administrar as necessidades dos clientes atuais e potenciais.

Para um CRM bem-sucedido, de acordo com esse mesmo autor, é importante garantir que todas as atividades da empresa estejam a serviço das necessidades do cliente, o CRM deve integrar pessoas, processos e tecnologia de forma a buscar sempre o aprimoramento dos relacionamentos com os clientes.

Para atingir esse nível de integração, segundo Aragão, Turet e Silva [\(2020\)](#page-57-4), as organizações devem executar o CRM em sua totalidade, ou seja, nas suas três categorias: operacional, estrat´egico e colaborativo.

Maçães [\(2017\)](#page-57-3) define essas categorias como:

1. CRM Operacional - visa melhorar as operações de front-office da empresa, como a automação e melhoria do atendimento e apoio ao cliente, a automação do marketing e da força de vendas, gestão de encomendas e faturação, entre outras funções.

2. CRM Estratégico - baseia-se no recolhimento, tratamento, interpretação, distribuição e arquivo de informação sobre os clientes, recolhida pelas ferramentas do CRM operacional e outras fontes de informação.

3. CRM Colaborativo - envolve as interações entre a empresa e o cliente, pode ser um portal, uma aplicação de gestão de relações com parceiros, canais de distribuição, entre outros. Os clientes deixam de ser apenas compradores e passam tamb´em a serem parceiros integrados no processo de negócio.

#### <span id="page-16-0"></span>2.2 Banco de dados relacional

O banco de dados relacional é uma abordagem fundamental e amplamente utilizada no mundo da tecnologia da informação para gerenciar e organizar informações de forma estru-turada. Segundo [Machado](#page-57-5) [\(2020\)](#page-57-5), esse modelo foi introduzido na década de 1970 e trouxe uma revolução na forma como os dados eram armazenados e relacionados, tornando-se a base para muitas aplicações empresariais e sistemas de *software* por utilizar uma estrutura simples e de fácil visualização pelo usuário.

No cerne do banco de dados relacional estão as tabelas, que representam entidades do mundo real e suas relações. Cada tabela é composta por linhas e colunas. As colunas, também conhecidas como atributos, representam as características dos objetos que estão sendo modelados. As linhas, por sua vez, são os registros individuais contendo os valores para cada atributo. [\(CARDOSO; CARDOSO, 2012\)](#page-57-6)

A estrutura tabular oferecida pelo modelo relacional proporciona diversas vantagens. Uma delas é a clareza na representação dos dados. Através de tabelas e colunas, é possível criar uma visualização organizada e intuitiva dos dados, facilitando a compreensão tanto para os desenvolvedores quanto para os usuários. [\(TEOREY, 2014\)](#page-57-7)

A integridade referencial é um princípio-chave dos bancos de dados relacionais. Ela garante que as relações entre as tabelas sejam mantidas corretamente, evitando a inconsistência e a corrupção dos dados. Isso é alcançado através do uso de chaves primárias e chaves estrangeiras. Uma chave primária é um campo único que identifica exclusivamente cada registro em uma tabela. As chaves estrangeiras são usadas para estabelecer relações entre tabelas, permitindo que os dados de uma tabela se refiram a registros em outra tabela. [\(ALVES, 2014\)](#page-57-8)

Os relacionamentos entre tabelas são diferenciados por cardinalidades, que descreve quantos registros de uma entidade estão associados a quantos registros de outra entidade. Existem três tipos principais de cardinalidade que são definidas por [Pichetti, Vida e Cortes](#page-57-9) [\(2020\)](#page-57-9):

• Cardinalidade Um-para-Um  $(1:1)$ : Nesse tipo de relação, um único registro em uma tabela está relacionado a um único registro em outra tabela. Isso significa que

cada valor na chave estrangeira corresponde a um único valor na chave primária da tabela relacionada. Um exemplo prático seria a relação entre um "Cliente" e seu "Endereço". Cada cliente possui apenas um endereço e cada endereço está associado a apenas um cliente.

- Cardinalidade Um-para-Muitos  $(1:N)$ : Nesse tipo de relação, um único registro em uma tabela está relacionado a vários registros em outra tabela. Isso significa que um valor na chave primária da tabela pai corresponde a múltiplos valores na chave estrangeira da tabela filho. Por exemplo, em um sistema de "Autores" e "Livros", um autor pode ter escrito vários livros, mas cada livro tem apenas um autor.
- Cardinalidade Muitos-para-Muitos  $(N:N)$ : Esse tipo de relação ocorre quando múltiplos registros em uma tabela estão relacionados a múltiplos registros em outra tabela. No entanto, como os bancos de dados relacionais n˜ao suportam rela- ¸c˜oes muitos-para-muitos diretamente, essa cardinalidade ´e geralmente implementada usando uma tabela de junção. Por exemplo, em um sistema de "Estudantes" e "Cursos", um estudante pode se inscrever em vários cursos, e cada curso pode ter vários estudantes inscritos. Isso é modelado por meio de uma tabela intermediária que contém chaves estrangeiras para as tabelas de "Estudantes" e "Cursos".

O entendimento da cardinalidade é crucial para projetar esquemas de banco de dados eficazes e para criar relacionamentos precisos entre as tabelas. Ela ajuda a determinar como as informações estão interconectadas e como as consultas devem ser formuladas para recuperar os dados desejados.

Segundo Maçães [\(2017\)](#page-57-3), em uma plataforma de CRM o banco de dados é a centralização de toda a informação existente na empresa sobre os clientes, com o objetivo de permitir aos gestores disporem, de uma forma integrada, de toda a informação disponível na empresa sobre os seus clientes. O Banco de dados é crucial para a funcionalidade e eficácia dos sistemas CRM, uma vez que é fundamental, para uma boa gestão da relação com o cliente, a existência de uma base de dados única que integre todas as informações relevantes sobre os clientes.

#### <span id="page-17-0"></span>2.3 Computação em nuvem

Computação em nuvem, também conhecida como *Cloud Computing*, segundo [Silva et](#page-57-10) [al.](#page-57-10)  $(2020)$ , é uma tecnologia que possibilita o acesso remoto a softwares, armazenamento e processamento de dados por meio da internet. Essa abordagem oferece flexibilidade, escalabilidade e facilidade de acesso a informações a partir de diversos dispositivos e locais. A computação em nuvem utiliza uma camada de rede para conectar dispositivos periféricos dos usuários a recursos centralizados em data centers.

A mais recente evolução nos sistemas distribuídos é a computação em nuvem, um conceito em que vastos conjuntos de computadores compartilhados online podem ser alocados conforme a demanda dos clientes. Isso viabiliza a locação de máquinas virtuais por hora, eliminando a necessidade de se preocupar com a localização física dos hardwares. [\(BROOKSHEAR, 2013\)](#page-57-11)

De acordo com [Stair et al.](#page-57-12) [\(2021\)](#page-57-12), existem três principais modelos de serviço na computação em nuvem que são divididos da seguinte maneira:

- IaaS (Infraestrutura como Serviço): O modelo IaaS proporciona o mais alto nível de flexibilidade e controle. As organizações podem utilizar recursos de servidor brutos, enquanto mantêm a responsabilidade pelo gerenciamento da plataforma e do software. Isso oferece capacidade adicional sem a preocupa¸c˜ao com requisitos de hardware. Exemplos incluem servidores virtuais e armazenamento em nuvem.
- PaaS (Plataforma como Serviço): O modelo PaaS oferece uma plataforma para desenvolvimento de aplicativos personalizados. Os usuários podem acessar a plataforma da mesma forma que um SaaS, enquanto o provedor se encarrega da manutenção do sistema operacional, rede, servidores e segurança. Esse modelo facilita o desenvolvimento e a implementação de aplicativos, mas não necessariamente acelera a inovação empresarial.
- SaaS (Software como Serviço): Nesse modelo, o software é disponibilizado aos usuários por meio de uma interface de navegador ou programa, enquanto a infraestrutura e recursos operam nos bastidores. Os usuários não precisam comprar o *software*, pois ele ´e acessado por meio de assinaturas. Exemplos incluem aplicativos de email baseados na web e sistemas de CRM.

Com o intuito de mitigar o risco de perda de informações devido a falhas de natureza física ou humana, cópias dos mesmos programas e dados são armazenados em vários computadores distribuídos em regiões geográficas diferentes. A dispersão desses sistemas computacionais n˜ao apenas favorece a mobilidade, ao permitir acesso uniforme a recursos em qualquer local por meio de uma conexão à internet, mas também promove a colaboração, viabilizada pelo fato de que um mesmo arquivo ou programa pode ser modificado por colaboradores diferentes, impulsionando dinâmicas colaborativas de edição e aprimoramento.[\(CARVALHO; LORENA, 2016\)](#page-57-13)

Segundo [Goldschmidt](#page-57-14) [\(2015\)](#page-57-14), complementando esse tema, a computação em nuvem tem o potencial de reduzir o custo com equipamentos e *software*, além de diminuir a necessidade de manutenções e atualizações. Juntando isso com a possibilidade de dimensionar o armazenamento e processamento necessário, a nuvem se torna viável para tarefas com elevada demanda de processamento exigidas atualmente.

[Brookshear](#page-57-11) [\(2013\)](#page-57-11) acrescenta que os serviços de computação em nuvem oferecem confiabilidade e escalabilidade, mas também levantam inquietações acerca da privacidade e segurança, dado que não temos clareza sobre os operadores e proprietários dos computadores utilizados nesse novo cenário.

#### <span id="page-19-1"></span>2.4 Salesforce

Salesforce é uma plataforma de software de Gerenciamento de Relacionamento com Clientes (CRM) desenvolvida pela empresa Salesforce, Inc.. Ele permite que as empresas gerenciem seus contatos, oportunidades de negócios, vendas, marketing e atendimento ao cliente em um único lugar. A plataforma também oferece recursos avançados como automação de vendas, inteligência artificial e análise de dados. [\(SALESFORCE, 2023b\)](#page-57-15)

A empresa também é considerada por pesquisas, líder no seu seguimento, tendo aumentado sua participação no mercado mundial de CRM e sua receita mais do que qualquer outro fornecedor de CRM comparando 2022 com 2021. Alguns de seus concorrentes e sua fatia do mercado no decorrer dos anos podem ser observados na Figura [1.](#page-19-0)[\(SALESFORCE,](#page-57-2) [2023c\)](#page-57-2)

<span id="page-19-0"></span>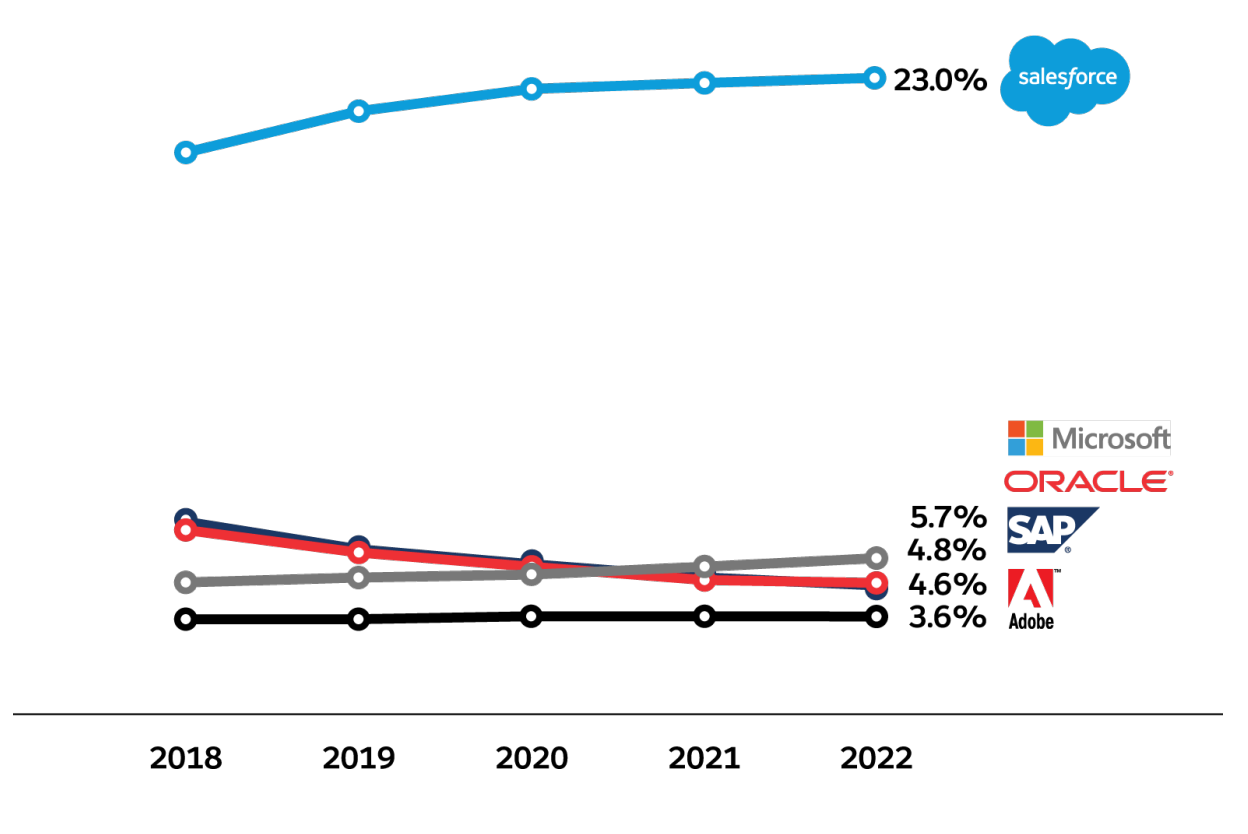

Figura 1 – Participação do mercado durante os anos (2018-2022)

Fonte: [Salesforce](#page-57-2) [\(2023c\)](#page-57-2)

Além disso, a plataforma da *Salesforce* utiliza computação em nuvem, o que permite que as empresas acessem seus dados e ferramentas a partir de qualquer lugar e dispositivo com conexão à internet. Isso facilita a colaboração entre equipes e permite que as empresas gerenciem seus relacionamentos com clientes de forma mais eficiente e eficaz.

[Vico](#page-58-0) [\(2020\)](#page-58-0) complementa, acrescentando que a utilização da computação em nuvem pela Salesforce trás diversas vantagens, mas pode haver problemas também por esse uso, no caso de o usuário não estar conectado a internet de qualidade, sua experiencia pode ser prejudicada ou tornada inviável.

A plataforma fornece para seus usuários dois modelos de computação em nuvem, PaaS e SaaS. No modelo SaaS ela oferece uma soluções prontas para realizar o gerenciamento das relações com os clientes, os produtos principais nesse modelo, são definidos conforme [Salesforce](#page-57-15) [\(2023b\)](#page-57-15) a seguir:

- Sales Cloud: Plataforma de automação de vendas que permite rastrear leads, oportunidades e clientes, gerenciar pipelines de vendas e melhorar a colaboração entre equipes de vendas.
- Service Cloud: Solução de atendimento ao cliente que centraliza e agiliza as intera-¸c˜oes com os clientes, oferecendo suporte multicanal, gerenciamento de casos e base de conhecimento.
- *Marketing Cloud*: Ferramenta de marketing digital que permite criar campanhas personalizadas, segmentar p´ublicos-alvo, automatizar fluxos de trabalho e analisar o desempenho das campanhas.
- Commerce Cloud: Plataforma de comércio eletrônico que possibilita criar e gerenciar lojas online, oferecer experiências de compra personalizadas e integrar transações online e offline.
- Community Cloud: Plataforma para construção de comunidades online, permitindo a interação e colaboração entre clientes, parceiros e funcionários, além de compartilhamento de informações e recursos.

Já no modelo de PaaS é fornecido um produto chamado de *Salesforce Plataform* que fornece estrutura para personalizar totalmente a plataforma, oferecendo uma ampla gama de recursos para atender `as necessidades de desenvolvedores e administradores, permitindo que eles construam soluções escaláveis e flexíveis de acordo com os requisitos específicos de seus negócios. [\(SALESFORCE, 2023b\)](#page-57-15)

Para [Lucas](#page-57-16) [\(2006\)](#page-57-16), a *Salesforce* opera como um fornecedor de serviços de aplicativos, eliminando a necessidade de os clientes instalarem algum programa. No entanto, para usar a plataforma, os clientes precisam se alinhar com a estrutura pré-estabelecida, uma vez que a empresa não pode realizar modificações substanciais para atender a cada cliente individualmente. Por outro lado, os clientes têm a capacidade de personalizar a experiência por conta própria, utilizando das diversas ferramentas que a Salesforce disponibiliza para isso.

A plataforma também oferece ferramentas intuitivas de personalização por meio de cliques, que são fáceis de usar e permitem criar soluções complexas para atender às necessidades empresariais, mesmo sem experiência em programação. Mais detalhes sobre algumas dessas ferramentas de personalização da plataforma serão dados nas seções [2.4.1](#page-21-0) à [2.4.6](#page-25-0) segundo as seguintes documentações: [\(SALESFORCE, 2023b\)](#page-57-15) e [\(SALESFORCE,](#page-57-17) [2023a\)](#page-57-17).

#### <span id="page-21-0"></span>2.4.1 Objeto

Um objeto é uma representação de uma entidade que a organização deseja armazenar e gerenciar em sua plataforma. Segundo a documentação os objetos da plataforma podem ser classificados em dois tipos principais:

- Objetos Padrões são objetos pré-construídos fornecidos pela Salesforce que já estão disponíveis no sistema e podem ser usados para representar entidades comuns, como contatos, oportunidades, contas, produtos e casos. Esses objetos já possuem campos e relacionamentos pré-definidos. Eles são projetados para serem usados como base para as necessidades de negócios comuns e são comumente usados como objetos de dados principais.
- Objetos Customizados, por outro lado, são objetos criados pelo usuário para representar entidades específicas de negócios que não são cobertas pelos objetos padrão. Eles são criados usando uma interface de usuário simples e intuitiva que pode ser personalizada para incluir campos e relacionamentos conforme a necessidade. Objetos customizados s˜ao projetados para serem usados como extens˜oes dos objetos padrão e são comumente usados para armazenar dados específicos de negócios que não são cobertos pelos objetos padrão.

Os objetos da Salesforce podem ser interpretados como tabelas de bancos de dado, onde as colunas representam os campos que contêm informações sobre a entidade e cada linhas corresponde a um registros registro individual do objeto. O usuários pode manipular campos e registros conforme for a necessidade do projeto. Mais detalhes sobre essas definições serão detalhados nas seções seguintes.

Relacionamentos entre objetos também são uma parte fundamental das funcionalidades da plataforma. Os relacionamentos permitem permitem conectar diferentes objetos, tornando possível visualizar e analisar informações interconectadas.

#### <span id="page-21-1"></span>2.4.2 Campos

Um campo é um componente que representa um atributo específico ou tipo de informação de um objeto, no qual são inseridos dados que descrevem características, detalhes ou valores relacionados a uma determinada entidade. Esses campos podem abranger uma

ampla variedade de tipos de dados, incluindo texto, números, datas, seleções de opções e muito mais.

Em ambos os tipos de objeto, padrão e personalizado, é possível criar novos campo para armazenar dados e atender às necessidades específicas do negócios. Essa flexibilidade de personaliza¸c˜ao contribui para a adaptabilidade da plataforma a diferentes setores e casos de uso.

A Salesforce fornece uma diversidade de tipos de campos que podem ser utilizados pelo usu´ario, esses tipos podem ser classificados como:

- Área de texto: Permite que os usuários insiram caracteres exibidos em linhas separadas, semelhante a um campo de descrição.
- $\bullet$  Área de texto (longo): Permite que os usuários insiram um grande número de caracteres exibidos em linhas separadas, semelhante a um campo descrição.
- $\bullet$  Área de texto (rico): Com o uso de uma barra de ferramentas, os usuários podem formatar o conteúdo do campo adicionando textos longos, imagens e links.
- Caixa de seleção: Permite que os usuários marquem uma caixa, indicando um atributo verdadeiro ou falso de um registro.
- Data: Permite que os usuários insiram uma data.
- Data/Hora: Permite que os usuários insiram uma data com hora.
- Email: Permite que os usuários informem um endereço de email que é validado para garantir o formato adequado.
- Endereço: Permite que os usuários insiram um endereço completo, com número, rua, cidade, estado, CEP e país.
- Fórmula: Permite que os usuários calculem valores automaticamente com base em outros valores ou campos como campos de mesclagem.
- Geolocalização: Permite que os usuários especifiquem um local pela latitude e longitude.
- Horário: Permite que usuários insiram uma hora do dia, incluindo horas, minutos, segundo e milissegundos.
- Lista de opções: Permite que os usuários selecionem um único valor em uma lista pré-definida.
- Lista de opções (seleção múltipla): Permite que os usuários selecionem mais de um valor em uma lista de opções pré-definida. Esses campos exibem cada valor separado por um ponto-e-vírgula.
- Moeda: Permite que os usuários insiram um valor de moeda. O sistema formata automaticamente o campo como um valor de moeda.
- Numeração automática: Atribui automaticamente um número exclusivo a cada registro.
- Número: Permite que os usuários insiram qualquer número. Esse número é tratado como um número real e qualquer zero à esquerda é removido.
- Porcentagem: Permite aos usuários inserir um número percentual como um decimal. O sistema converte automaticamente o decimal em uma porcentagem.
- Relacionamento de pesquisa: Cria um relacionamento entre dois registros para que você possa associá-los um ao outro.
- Relacionamento hierárquico: Cria um relacionamento hierárquico de pesquisa para associar um usuário a outro que não se refira a ele próprio.
- Relacionamento entre mestre e detalhes: Cria um relacionamento entre registros no qual o registro mestre controla determinados comportamentos do registro detalhado, como exclusão e segurança de registros.
- Resumo de totalização: Exibe para o mestre, num relacionamento mestre e detalhes, a contagem de registros relacionados ou calcula a soma, o valor mínimo ou máximo de registros relacionados.
- Telefone: Permite que os usuários insiram qualquer número de telefone.
- Texto: Permite que os usuários insiram qualquer combinação de letras, números ou símbolos.
- Texto (criptografado): Permite que os usuários insiram qualquer combinação de letras, números ou símbolos que são armazenados na forma criptografada.
- URL: Permite que os usuários insiram um endereço de site válido. Quando um usuário clica no campo o link é aberto.

#### <span id="page-23-0"></span>2.4.3 Registro

Um registro no contexto do *Salesforce* representa uma unidade de informação armazenada na plataforma. Pode-se comparar um registro a um item ou linha de um banco de dados, contendo um conjunto de campos que representam diferentes atributos ou características. Esses campos podem conter informações variadas, como texto, números, datas, seleções de opções, relacionamentos e muito mais.

Cada registro está associado a um objeto específico, que pode ser um objeto padrão do Salesforce ou um objeto customizado criado pelo usuário para atender às necessidades específicas de negócios. Esses objetos atuam como modelos ou estruturas para os registros, definindo os campos e as relações que cada registro pode ter.

Os registros desempenham um papel fundamental na coleta e organização dos dados, permitindo que os usuários armazenem informações detalhadas sobre clientes, vendas, casos de suporte e outras atividades comerciais. Eles também são a base para criar relatórios e fazer análises dos dados.

#### <span id="page-24-0"></span>2.4.4 Tipo de registro

Os Tipos de Registro são uma funcionalidade que permite classificar e agrupar registros dentro de um objeto específico. Seu principal propósito é possibilitar a configuração de layouts de página distintos, campos específicos, campos obrigatórios e valores de listas de seleção diferentes para cada grupo de registros.

Essencialmente, os Tipos de Registro permitem que registros com a mesma natureza ou conceito, por´em com requisitos operacionais diferentes, sejam tratados de forma mais eficaz. Isso é especialmente útil quando há a necessidade de coletar informações específicas ou capturar nuances particulares para um subconjunto de registros dentro de um mesmo objeto.

Por exemplo, suponha que uma empresa que lida com diferentes tipos de contratos. Ela pode criar Tipos de Registro separados para "Contratos de Venda" e "Contratos de Prestação de Serviços". Embora ambos os tipos de contratos estejam sob o mesmo objeto, cada Tipo de Registro pode ter campos e exigências diferentes, permitindo uma abordagem mais personalizada para lidar com as características únicas de cada contrato.

#### <span id="page-24-1"></span>2.4.5 Schema Builder

O Schema Builder (Criador de Esquemas) da Salesforce é uma ferramenta poderosa e versátil que permite aos usuários visualizar, projetar e personalizar a estrutura dos objetos e relacionamentos de dados em sua organização. Ele oferece uma abordagem intuitiva para modelar os objetos. Os usuários podem acessar uma interface visual de arrastar e soltar, onde podem criar, editar e excluir objetos, campos e relacionamentos. Essa funcionalidade ´e particularmente valiosa para administradores, desenvolvedores e outros profissionais envolvidos na configuração do Salesforce, pois elimina a necessidade de trabalhar com código ou consultas complexas.

Além disso, o *Schema Builder* oferece uma visão geral clara e visual do modelo de dados, permitindo que os usuários visualizem e entendam as conexões entre os objetos. Isso é especialmente útil para planejar e otimizar o esquema de banco de dados, bem como para comunicar a estrutura de dados de maneira eficaz entre membros da equipe e partes interessadas.

#### <span id="page-25-0"></span>2.4.6 Lightning

O Salesforce Lightning é uma abordagem moderna e abrangente para a experiência do usuário e a personalização na plataforma. Como um conjunto de tecnologias e ferramentas, o Lightning visa proporcionar uma interface de usuário aprimorada, interativa e personalizável, enquanto também oferece recursos avançados de automação e desenvolvimento.

Projetado para permitir a criação de experiências de usuário totalmente customizáveis, essa funcionalidade oferece aos administradores e desenvolvedores a capacidade de criar páginas sob medida, adaptadas às necessidades específicas de negócios, para apresentar informações de maneira eficaz e eficiente.

As páginas do Lightning oferecem uma ampla gama de opções de componentes que podem ser usados para customizar a experiência do usuário. Algumas das opções de componentes s˜ao descritas a seguir:

- Lista: Componente que exibe uma lista de registros relacionada a um objeto específico, permitindo que os usuários vejam, classifiquem e filtrem facilmente os dados.
- Texto: Componente que permite a inserção de texto formatado, imagens e links, permitindo que os usuários criem conteúdo visualmente atraente.
- Fluxo: Componente que permite aos usuários criar e interagir com fluxos de trabalho automatizados, que podem orientar os usuários através de processos complexos.
- Painel: Exibe um painel interativo que apresenta gráficos e métricas para análise visual de dados.
- $\bullet$  Detalhes do Registro: Exibe detalhes completos de um registro específico, incluindo todos os campos e informações relacionadas.
- Abas: Permite a cria¸c˜ao de abas para agrupar e apresentar diferentes conjuntos de informações relacionadas.

#### <span id="page-25-1"></span>2.5 Portal de Dados Abertos da UFOP

Segundo informações contidas no próprio site [\(UFOP, 2023\)](#page-58-1), o Portal de Dados Abertos da Universidade Federal de Ouro Preto (UFOP) representa uma valiosa ferramenta com o propósito principal de tornar acessíveis à comunidade em geral informações e dados públicos da instituição. Seu objetivo é facilitar o cumprimento do direito de acesso à informação, conforme estabelecido na Lei nº 12.527/2011, promovendo assim a transparência e permitindo um monitoramento eficaz das operações universitárias.

Através do portal, tanto a população em geral quanto entidades públicas e privadas têm acesso aos dados disponibilizados. Essas informações não apenas servem para fins de conhecimento, mas também podem ser utilizadas para a criação de aplicativos e a execução de iniciativas tanto pela própria universidade quanto por outras entidades do setor público ou privado.

A navegação do portal é simplificada e divide os dados em grupos que são utilizados, segundo [UFOP](#page-58-1) [\(2023\)](#page-58-1), para catalogar conjuntos de dados de um projeto ou time particular, ou em um tema particular, ou como uma forma simples de ajudar as pessoas a encontrar e buscar seus pr´oprios conjuntos de dados. Esses grupos s˜ao divididos da seguinte forma:

- Administração: apresenta dados administrativos como o de terceirizados que prestam serviço a instituição.
- Assistência Estudantil: possui dados sobre bolsas e outros auxílios fornecidos ao alunos.
- Extensão: são apresentados dados sobre programas, projetos e cursos de extensão.
- Graduação: possui dados de todas os cursos e matérias da graduação.
- Institucional: dados sobre os projetos institucionais como os de tecnologia geridos pelo Núcleo de Tecnologia da Informação.
- Pesquisa e Pós-Graduação: apresenta dados sobre as pesquisas realizadas na pósgraduação.
- Planejamento: dados financeiros sobre licitações, contratos, convênios e outros gastos.
- Gestão de Pessoas: dados diversos sobre os servidores contratados.

Cada grupo possui seus conjuntos de dados e dentro desses conjuntos de dados é possível acessar as versões dos dados e o seu dicionário que descreve a função daquele conjunto e apresenta as colunas que possui as tabelas com seu tipo e descrição.

## <span id="page-27-0"></span>3 Metodologia

Este capítulo dedica-se a descrever a metodologia definida e enfatizar o conceito e classificações da pesquisa científica em Engenharia de Produção. Segundo [Venazi et al.](#page-58-2) [\(2016\)](#page-58-2) a definição de uma metodologia desde o planejamento do projeto possibilita que a coleta das informações necessárias seja feita de forma mais prática e racional, e deve ser apresentada ao leitor qual o tipo de pesquisa utilizada para que o mesmo possa compreender como foi abordada as problemáticas e quais foram os procedimentos técnicos utilizados, portanto ´e preciso classificar a pesquisa quanto a sua natureza, abordagem, objetivos e procedimentos técnicos:

- natureza: quanto a sua natureza, uma pesquisa pode ser b´asica, sendo essa com foco na geração de conhecimento sem se preocupar com a aplicação em casos reais, ou aplicada, com foco em gerar aplicação prática com o intuito de solucionar problemas específicos. O presente trabalho possui natureza aplicada, já que o objetivo principal  $\acute{e}$  o de demonstrar aplicações do CRM para organizar, relacionar e exibir dados.
- abordagem: as pesquisas podem ser abordadas de forma qualitativa ou quantitativa, a primeira busca a interpretação de fenômenos e atribuição de significados, através de uma pesquisa descritiva onde o pesquisador tende a analisar indutivamente com foco no significado da pesquisa, a segunda procura quantificar as informações e opiniões para posteriormente classifica-las e analisa-las utilizando recursos estatísticos. Também é possível combinar aspectos das duas abordagens em algumas ou todas as etapas do processo, construindo assim uma abordagem combinada. Será utilizado a abordagem qualitativa na pesquisa realizada, pois n˜ao ser˜ao utilizados dados quantificados, apenas informações descritivas sobre o processo que estará sendo implementado.
- objetivos: sobre os objetivos da pesquisa, são definidos três tipos: pesquisa descritiva, pesquisa explicativa e pesquisa exploratória. A pesquisa descritiva procura descrever o comportamento ou características de determinada população ou fenômeno, podendo construir relações entre as variáveis, normalmente utilizando questionários e observações sistemáticas, assumindo a forma de um levantamento. A pesquisa explicativa visa explicar a raz˜ao dos fatos, buscando identificar os fatores que determinam ou contribuem para a ocorrência, normalmente envolve a necessidade de realizar experimentos e observação direta dos fenômenos. Por último, a pesquisa exploratória, é a que busca maior familiaridade com o problema, explicitando o mesmo e permitindo a construção de hipóteses, envolvendo, entre outros, levantamentos bibliográficos ou entrevistas com indivíduos com experiência na problemática pesquisada. O objetivo desse trabalho será o de realizar uma pesquisa

exploratória gerando familiaridade com o tema para se verificar a hipótese de que o uso de ferramentas CRM pode auxiliar na estruturação de dados e na criação de uma navegação intuitiva para explorar esses mesmos dados.

• procedimentos técnicos: o procedimento técnico a ser adotado para cumprir os ob-jetivos da pesquisa será a Pesquisação, no qual, segundo [Venazi et al.](#page-58-2) [\(2016\)](#page-58-2), o pesquisador pode se envolver de maneira cooperativa ou participativa do estudo, unindo pesquisa e ação. Esse procedimento permite que o pesquisador interaja com a prática, buscando uma melhor compreensão do evento que está sendo estudado.

A Figura [2,](#page-28-0) resume os diferentes tipos de pesquisa segundo cada uma das classificações citadas:

<span id="page-28-0"></span>Figura 2 – Abordagem para classificação do tipo de pesquisa utilizado em um estudo

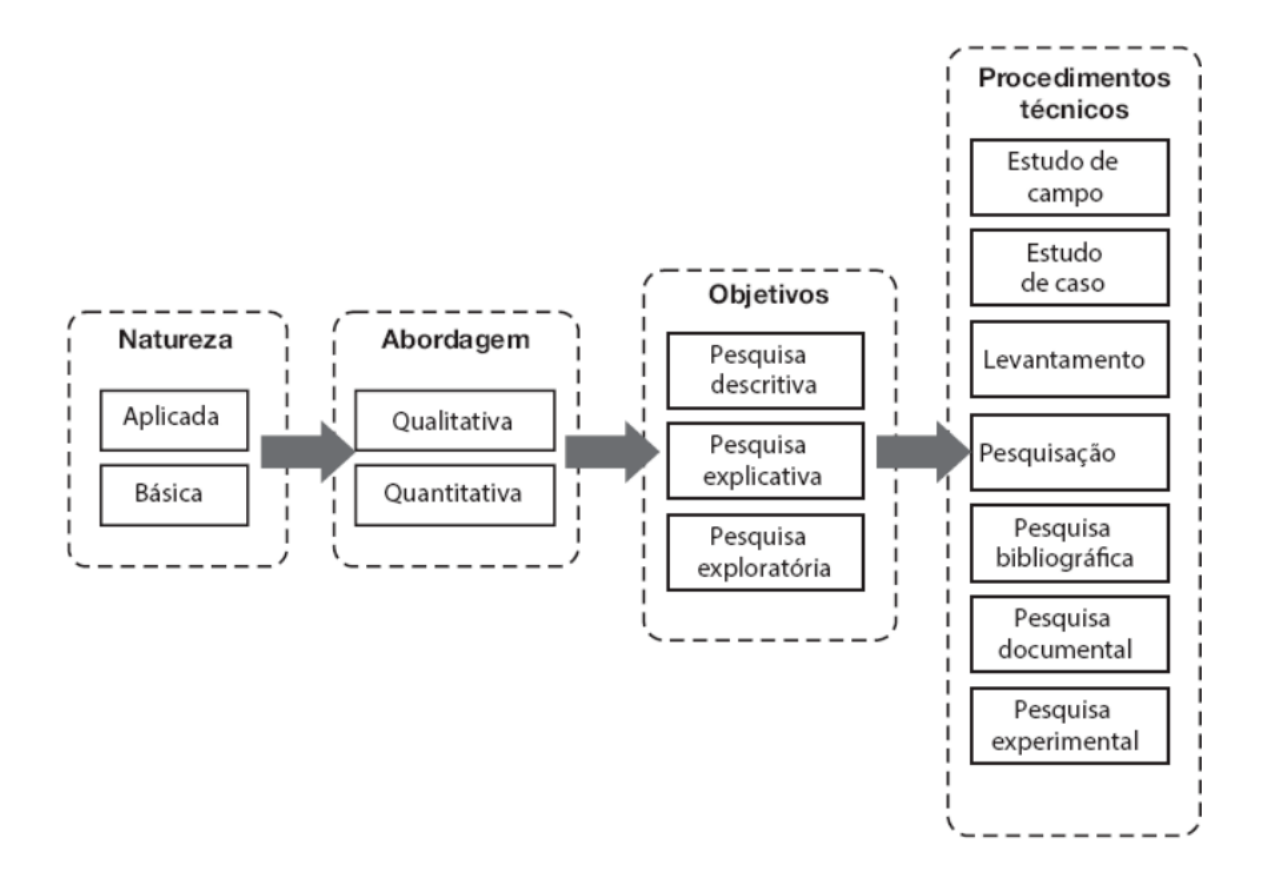

Fonte: Gil, 2008, (adaptado) apud Venanzi, 2016

Al´em disso, para o presente estudo, foi utilizado uma vers˜ao de desenvolvedor da plataforma de CRM, disponibilizada gratuitamente pela Salesforce. Essa versão, pode ser adquirida pelo site oficial da empresa e tem o intuito de apresentar as funcionalidades da ferramenta, assim como proporcionar e difundir o aprendizado da mesma. Por´em, essa versão possuí limitações de armazenamento, processamento e da quantidade de usuários

que podem ser criados. Ainda assim, para o estudo em questão, essas limitações não afetam nos desenvolvimentos, já que para criação de objetos, campos e gráficos, o limite ´e muito alto e est´a sendo utilizado apenas uma amostra significativa dos dados p´ublicos da UFOP.

### <span id="page-30-1"></span>4 Apresentação e discussão dos resultados

O capitulo em questão dedica-se a apresentação dos resultados obtidos, comentários e observações baseadas na fundamentação teórica.

#### <span id="page-30-2"></span>4.1 Análise dos dados

A princípio foi realizado um processo de descoberta nos dados públicos da UFOP. Pôde ser observado que existem uma diversidade de dados disponíveis sobre os cursos, disciplinas, servidores, extensão, assistência estudantil, terceirizados, financeiro, pesquisa, entre outros.

Analisando esses dados, pode ser notado alguns problemas. Muitos deles estão desatualizados e não têm um histórico completo ao longo dos anos, além disso, algumas colunas não favorecem a criação de um relacionamento entre as tabelas, pois estão mal formatadas e sem padronização, dificultando a criação de chaves para relaciona-las.

<span id="page-30-0"></span>Diante destas constatações, para o presente estudo de caso, o escopo dos conjuntos de dados a ser utilizados pode ser verificado na Tabela [1:](#page-30-0)

| Grupo             | Conjunto de dados                  |  |  |  |  |
|-------------------|------------------------------------|--|--|--|--|
|                   | Graduação - Evadidos               |  |  |  |  |
|                   | Graduação - Diplomados             |  |  |  |  |
| Graduação         | Graduação - Disciplinas por Curso  |  |  |  |  |
|                   | Graduação - Ingressantes           |  |  |  |  |
|                   | Quantitativos de matriculados      |  |  |  |  |
|                   | Relação de Técnicos Administrativo |  |  |  |  |
| Gestão de Pessoas | Relação de Docentes                |  |  |  |  |
|                   | Servidores                         |  |  |  |  |

Tabela 1 – Conjuntos de dados.

Fonte: de autoria própria.

A adoção desses dados se deve ao fato de que, com eles pôde ser verificado uma melhor padronização e organização, o que facilita para identificar as entidades, conseguir isola-las e fazer o relacionamento entre elas.

Com esses dados, foram definidas 5 entidades que podem ser verificadas no esquema da Figura [3.](#page-31-0) Nos relacionamentos, a seta aponta no sentido da dependência, por exemplo, "Servidor" depende do "Setor", pois cada "Setor" (1) pode ter vários "Servidores" (N), enquanto que o "Servidor" só pode estar alocado em um único "Setor".

<span id="page-31-0"></span>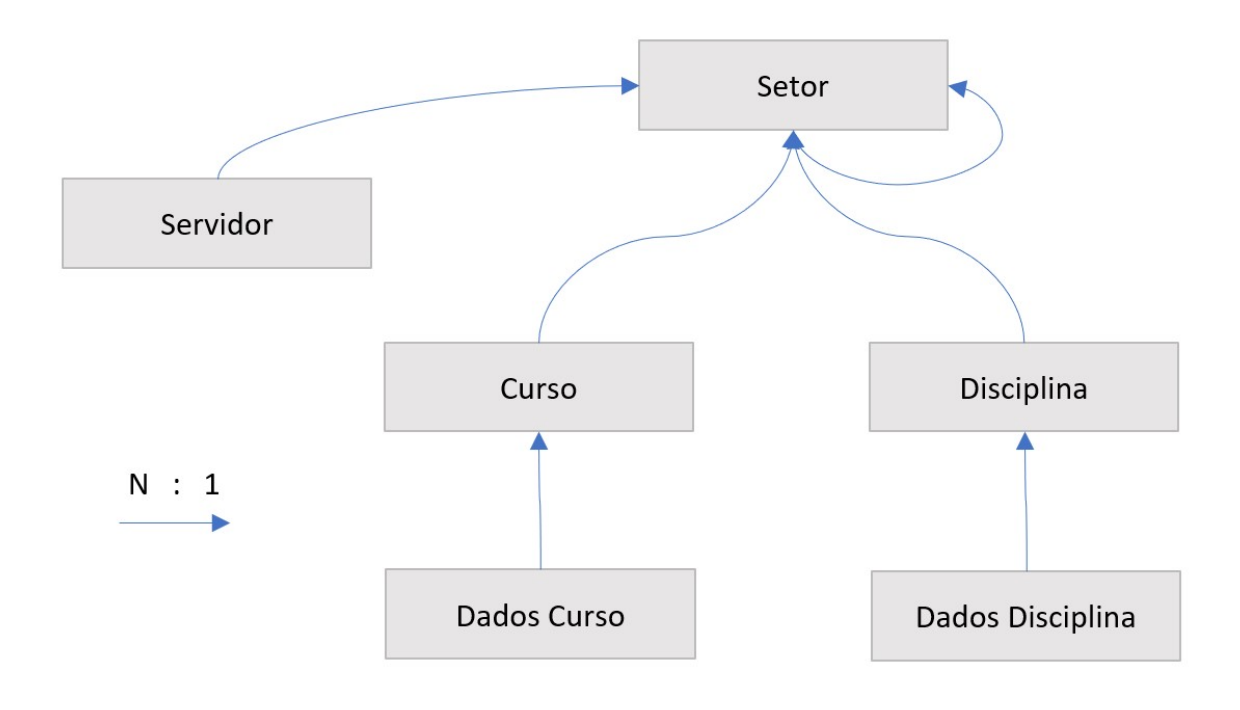

Figura 3 – Relacionamento entre entidades

Fonte: de autoria própria.

Mais informações sobre cada entidade e o detalhamento de cada campo atribuído, será tratada nas seções seguintes.

#### <span id="page-31-2"></span>4.1.1 Setor

Divisão da UFOP onde são vinculados os servidores, projetos, cursos e disciplinas, podendo ser departamentos dos cursos ou outras unidades como reitoria, bibliotecas, escolas, etc., conforme Tabela [2.](#page-31-1)

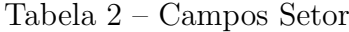

<span id="page-31-1"></span>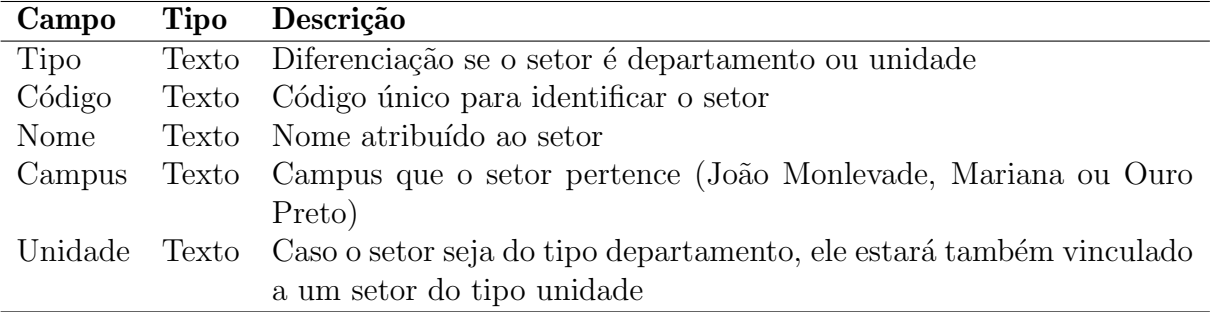

Fonte: de autoria própria.

#### <span id="page-32-2"></span>4.1.2 Servidor

Colaborador vinculado a um setor, podendo ser "Técnico Administrativo" ou "Docente", detalhado na Tabela [3.](#page-32-0)

<span id="page-32-0"></span>

| Campo          | Tipo  | Descrição                                                     |
|----------------|-------|---------------------------------------------------------------|
| Nome           | Texto | Nome do servidor                                              |
| Categoria      | Texto | Opções entre TA (técnico administrativo) e DOC (Docente)      |
| Data Exercício | Data  | Data que servidor começou a trabalhar na UFOP                 |
| Cargo          | Texto | Cargo que o servidor ocupa na UFOP                            |
| Sexo           | Texto | Opções entre M (Masculino) e F (Feminino)                     |
| Escolaridade   | Texto | Nível de escolaridade do servidor, sendo uma lista com opções |
|                |       | limitada                                                      |
| Jornada        | Texto | Quantidade de horas semanais que o servidor presta, opções    |
|                |       | limitadas                                                     |
| Raça           | Texto | Raça que o servidor se identifica com opções limitadas        |
| Setor          | Texto | Nome do setor que o servidor está alocado, podendo ser algum  |
|                |       | departamento ou unidade                                       |

Tabela 3 – Campos Servidor

Fonte: de autoria própria.

#### <span id="page-32-3"></span>4.1.3 Curso

Curso disponibilizado pela UFOP, no qual os campos são detalhados na Tabela [4.](#page-32-1)

<span id="page-32-1"></span>

| Campo        | Tipo | Descrição                                                          |
|--------------|------|--------------------------------------------------------------------|
| Código       |      | Texto Código único para identificar o curso                        |
| Nome         |      | Texto Nome do curso                                                |
| Formato      |      | Texto Opções entre distancia ou presencial                         |
| Modalidade   |      | Texto Opções entre bacharelado ou licenciatura                     |
| Departamento |      | Texto Código do departamento que o curso pertence, necessário para |
|              |      | vincular ao setor do tipo departamento                             |

Tabela 4 – Campos Curso

Fonte: de autoria própria.

#### <span id="page-32-4"></span>4.1.4 Disciplina

Disciplina disponibilizada pelos departamentos da UFOP, no qual os campos são definidos de acordo com Tabela [5.](#page-33-0)

<span id="page-33-0"></span>

| Campo  | Tipo Descrição                                                                  |
|--------|---------------------------------------------------------------------------------|
| Código | Texto Código único para identificar a disciplina                                |
| Nome   | Texto Nome da disciplina                                                        |
|        | Departamento Texto Código do departamento que a disciplina pertence, necessário |
|        | para vincular ao setor do tipo departamento                                     |

Tabela 5 – Campos Disciplina

Fonte: de autoria própria.

#### <span id="page-33-3"></span>4.1.5 Dados Curso

Informações separadas por curso e período sobre quantidade de alunos ingressantes, matriculados, diplomados e evadidos, conforme Tabela [6](#page-33-1)

<span id="page-33-1"></span>

| Campo        | Tipo   | Descrição                                                   |
|--------------|--------|-------------------------------------------------------------|
| Disciplina   | Texto  | Código da disciplina que o dado pertence, necessário para   |
|              |        | fazer o vínculo                                             |
| Ano          | Número | Inteiro com o ano de referência do dado                     |
| Semestre     | Número | Inteiro com o semestre de referência do dado                |
| Matriculados | Número | Inteiro com a quantidade de alunos matriculados na disci-   |
|              |        | plina                                                       |
| Aprovados    | Número | Inteiro com a quantidade de alunos aprovados na disciplina  |
| Reprovações  | Número | Inteiro com a quantidade de alunos reprovados na disciplina |
| Trancamentos | Número | Inteiro com a quantidade de alunos que trancaram a disci-   |
|              |        | plina                                                       |

Tabela 6 – Campos Dados Disciplina

Fonte: de autoria própria.

#### <span id="page-33-4"></span>4.1.6 Dado Disciplina

Informações separadas por disciplina e período sobre quantidade de matriculados, aprovados, reprovados e trancamentos, de acordo com a Tabela [7](#page-33-2)

<span id="page-33-2"></span>

| Campo        | Tipo | Descrição                                                          |
|--------------|------|--------------------------------------------------------------------|
| Código       |      | Texto Código único para identificar o curso                        |
| Nome         |      | Texto Nome do curso                                                |
| Formato      |      | Texto Opções entre distancia ou presencial                         |
| Modalidade   |      | Texto Opções entre bacharelado ou licenciatura                     |
| Departamento |      | Texto Código do departamento que o curso pertence, necessário para |
|              |      | vincular ao setor do tipo departamento                             |

Tabela 7 – Campos Servidor

Fonte: de autoria própria.

#### <span id="page-34-1"></span>4.2 Configurações banco de dados Salesforce

Nesta seção será detalhado como foi feito o processo para configurar no Salesforce o modelo de banco de dados detalhado nas seções anteriores.

Primeiramente foi criado um ambiente do Salesforce do tipo "Desenvolvedor" que tem limitações de capacidade de dados e quantidade de usuários que pode ser cadastrado, porém, para o presente estudo, suas configurações são suficientes.

#### <span id="page-34-2"></span>4.2.1 Criação de Objetos

Novo obieto personalizado

Os objetos s˜ao a forma como o Salesforce define as entidades do banco de dados, ou seja, para cada tabela, será criado um respectivo objeto personalizado.

Para criar um objeto personalizado no Salesforce, deve ser seguido as seguintes etapas:

- 1. No canto superior direito da tela, clique no ícone de engrenagem para acessar as configurações.
- 2. No menu suspenso, vá para "Configuração".
- 3. Na página de Início das configurações, clique em "Criar" depois "Objeto Personalizado".
- 4. Preencher as informações básicas do objeto personalizado, como nome, sexo (para definir qual pronome se referir ao objeto posteriormente), rótulos e descrição.
- <span id="page-34-0"></span>5. Clique em "Salvar" para criar o objeto personalizado.

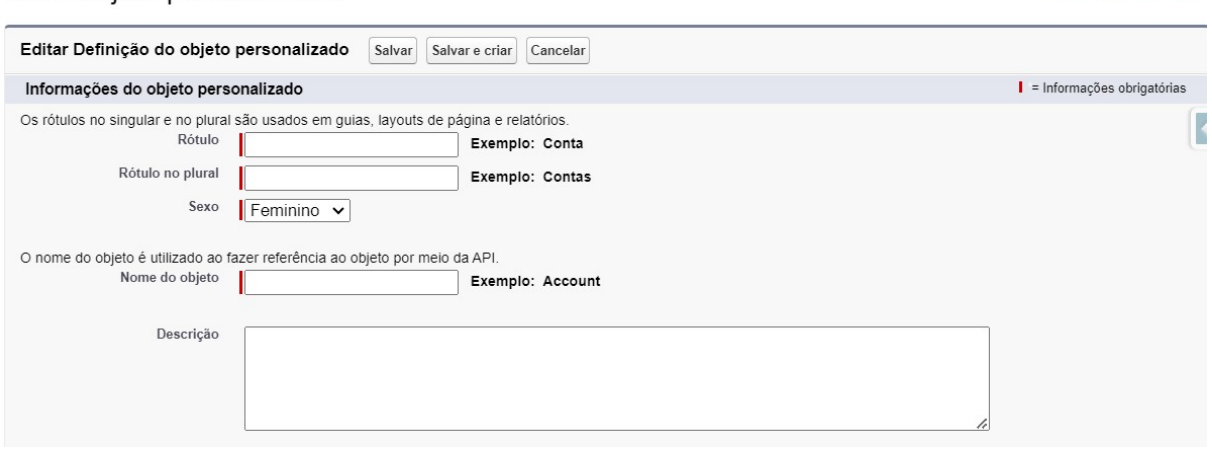

Figura 4 – Tela de criação de novo Objeto

Fonte: de autoria própria.

Ajuda para esta página

#### <span id="page-35-1"></span>4.2.2 Criação de Campos

Os campos no Salesforce possuem uma variedade de tipos, como texto, número, data/hora, escolha, relacionamento e muito mais. A definição de cada campo foi adotada de acordo com a Tabela [8.](#page-35-0)

<span id="page-35-0"></span>

| <b>Tabela</b>    | Campo                        | <b>Tipo</b> | <b>Tipo Salesforce</b>          |
|------------------|------------------------------|-------------|---------------------------------|
|                  | Tipo                         | Texto       | Tipo de Registro                |
|                  | Código                       | Texto       | Texto $(12)$                    |
| Setor            | Nome                         | Texto       | Texto $(80)$                    |
|                  | Campus                       | Texto       | Lista de opções                 |
|                  | Unidade                      | Texto       | Pesquisa (Setor)                |
|                  | $\overline{\text{C\'odigo}}$ | Texto       | Texto $(3)$                     |
|                  | Nome                         | Texto       | Texto $(80)$                    |
| Curso            | Formato                      | Texto       | Lista de opções                 |
|                  | Modalidade                   | Texto       | Lista de opções                 |
|                  | Departamento                 | Texto       | Pesquisa (Setor)                |
|                  | Código                       | Texto       | Texto $(6)$                     |
| Disciplina       | Nome                         | Texto       | Texto $(80)$                    |
|                  | Departamento                 | Texto       | Pesquisa (Setor)                |
|                  | Nome                         | Texto       | Texto $(80)$                    |
|                  | Categoria                    | Texto       | Lista de opções                 |
|                  | Data Exercício               | Data        | Texto(80)                       |
|                  | Cargo                        | Texto       | Lista de opções                 |
| Servidor         | Sexo                         | Texto       | Lista de opções                 |
|                  | Escolaridade                 | Texto       | Lista de opções                 |
|                  | Jornada                      | Texto       | Lista de opções                 |
|                  | Raça                         | Texto       | Lista de opções                 |
|                  | Setor                        | Texto       | Pesquisa (Setor)                |
|                  | Tipo                         | Texto       | Tipo de Registro                |
|                  | Curso                        | Texto       | Detalhes do mestre (Curso)      |
|                  | Ano                          | Número      | Número $(4, 0)$                 |
| Dados Curso      | Semestre                     | Número      | Número $(1, 0)$                 |
|                  | Quantidade                   | Número      | Número $(6, 0)$                 |
|                  | Tipo Evasão                  | Texto       | Lista de opções                 |
|                  | Modo Admissão                | Texto       | Lista de opções                 |
|                  | Disciplina                   | Texto       | Detalhes do mestre (Disciplina) |
|                  | Ano                          | Número      | Número $(4, 0)$                 |
|                  | Semestre                     | Número      | Número $(1, 0)$                 |
| Dados Disciplina | Matriculados                 | Número      | Número $(6, 0)$                 |
|                  | Aprovados                    | Número      | Número $(6, 0)$                 |
|                  | Reprovações                  | Número      | Número $(6, 0)$                 |
|                  | Trancamentos                 | Número      | Número $(6, 0)$                 |

Tabela 8 – Campos Saleforce

Fonte: de autoria própria.

Vale ressaltar alguns pontos sobre os tipos de campos no Salesforce:

- Para o tipo "Número", os números entre parênteses representam respectivamente o tamanho limite de dígitos numéricos e a quantidade limite de dígitos a direita da vírgula.
- Se tratando do tipo "Texto", o número em parênteses se refere a quantidade limite de caracteres.
- Nos tipos "Pesquisa" e "Detalhes do mestre" o texto entre parˆenteses indica com qual objeto o campo está relacionado.

Após criar o objeto personalizado, é possível adicionar campos, relacionamentos, regras de validação e outros elementos conforme necessário. Essas personalizações podem ser feitas na página de detalhes do objeto que o usuário é encaminhado assim que finaliza a criação do objeto.

Estando na página de detalhes do objeto, para criar um campo deve ser feito os passos a seguir:

- 1. Na página de detalhes do objeto, acesse a seção "Campos e Relacionamentos".
- 2. Clique em "Criar" para criar um novo campo.
- 3. Selecione o tipo de campo que deseja criar
- 4. Preencha as informações básicas do campo, como nome, rótulo e descrição.
- 5. Dependendo do tipo de campo escolhido defina as suas propriedades adicionais, como requisito obrigatório, valor padrão, precisão decimal, opções disponíveis na lista, objeto relacionado e assim por diante.
- 6. Após avançar as etapas, clique em "Salvar" para criar o campo.

Esse processo deve ser feito para cada campo criado nos objetos com exceção do "Tipo" de Registro", pois para sua criação o processo é diferente:

- 1. Na página de detalhes do objeto, acesse a seção "Tipos de Registro".
- 2. Clique em "Criar" para criar um novo tipo.
- 3. Preencha as informações de nome, rótulo e descrição e mantenha a opção de ativado checada.
- 4. Clique em "Avançar" e depois "Salvar" para finalizar a criação.

#### <span id="page-37-0"></span>4.2.3 Schema Builder

A Salesforce disponibiliza uma ferramenta para visualizar de forma resumida e intuitiva, como está o banco de dados, apresentando os objetos junto a seus campos e relacionamentos.

Após as criações realizadas nas seções anteriores, a visualização completa do banco de dados gerada pelo Schema Builder, pode ser verificada na Figura [5.](#page-38-0)

<span id="page-38-0"></span>

| Dado Curso                                                          |                                                     |
|---------------------------------------------------------------------|-----------------------------------------------------|
| Ano                                                                 | $N$ úmero $(4, 0)$                                  |
| Criado por                                                          | Pesquisa(Usuário)                                   |
|                                                                     | Detalhes do mestre(Curso)                           |
|                                                                     | Modificado pela última vez por<br>Pesquisa(Usuário) |
| Modo Admissão                                                       | Lista de opções                                     |
| Identificador                                                       | Numeração automática                                |
|                                                                     | Fórmula (Texto)                                     |
| Quantidade                                                          | Número(6, 0)                                        |
| Tipo de registro                                                    | Tipo de registro                                    |
| Semestre                                                            | $N$ <i>úmero</i> $(1, 0)$                           |
| Tipo Evasão                                                         | Lista de opções                                     |
|                                                                     |                                                     |
|                                                                     |                                                     |
|                                                                     |                                                     |
| <b>Servidor</b>                                                     |                                                     |
| Cargo                                                               | Lista de opções                                     |
| Categoria                                                           | Lista de opções                                     |
| Criado por                                                          | Pesquisa(Usuário)                                   |
| Escolaridade                                                        | Lista de opções                                     |
| Início Exercício                                                    | Data                                                |
|                                                                     |                                                     |
| Jornada                                                             | Lista de opções<br>Modificado pela última vez por   |
|                                                                     | Pesquisa(Usuário)                                   |
| Nome do Servidor                                                    | Texto(80)                                           |
| Proprietário                                                        | Pesquisa(Usuário+1)                                 |
|                                                                     | Lista de opções                                     |
|                                                                     | Pesquisa(Setor)                                     |
| Sexo                                                                | Lista de opções                                     |
|                                                                     |                                                     |
|                                                                     |                                                     |
|                                                                     |                                                     |
|                                                                     | Número(4, 0)                                        |
|                                                                     | Número(6, 0)                                        |
|                                                                     | Pesquisa(Usuário)                                   |
| <b>Dado Disciplina</b><br>Aprovados<br>Criado por<br>Disciplina     | Detalhes do mestre(Disciplina)                      |
|                                                                     | Modificado pela última vez por<br>Pesquisa(Usuário) |
|                                                                     | Número(6, 0)                                        |
|                                                                     | Numeração automática                                |
|                                                                     | Fórmula (Texto)                                     |
|                                                                     | $N$ úmero $(6, 0)$                                  |
| Matriculados<br>Identificador<br>Periodo<br>Reprovações<br>Semestre | $N$ úmero $(1, 0)$                                  |

Figura 5 – Schema Builder

As linhas ligam os campos de "Pesquisa" (azul) ou "Detalhes do mestre" (vermelho) ao seu objeto relacionado.

Como pode ser observado, alguns campos que est˜ao sendo exibidos no esquema, n˜ao foram detalhados para serem criados nas seções anteriores. Esses campos são criados por padrão assim que se cria o Objeto, a função de cada um é:

- Criado por: Salva o usuário que criou o registro
- Modificado pela última vez por: Salva o usuário que fez a última alteração no registro
- Proprietário: Usuário responsável pelo registro, é preenchido na criação do registro com o usuário que está criando, mas diferente dos anteriores esse campo pode ser alterado futuramente.

#### <span id="page-39-1"></span>4.3 Configuração navegação Salesforce

Para simplificar as funcionalidades que os usuários do *Salesforce* podem acessar, é disponibilizado a criação de aplicativos e páginas que fornecem customizações essenciais para criar um ambiente de trabalho personalizado, onde os usuários possam acessar rapidamente as informações e funcionalidades necessárias para realizar suas atividades diárias.

Com um aplicativo, é possível de forma simples organizar guias, *layouts* de página, fluxo de trabalho e painéis gerenciais de forma lógica e eficiente, facilitando a navegação e aumentando a produtividade.

Para o projeto em desenvolvimento, foi criado um aplicativo chamado "Gestão UFOP". Conforme pode ser visto na Figura [6,](#page-39-0) sua navegação é dividida em 5 abas: Painel, Setores, Cursos, Disciplinas e Servidores. Nas próximas seções será detalhado as funcionalidades de cada uma dessas abas.

Figura  $6 -$ Abas gestão UFOP

<span id="page-39-0"></span>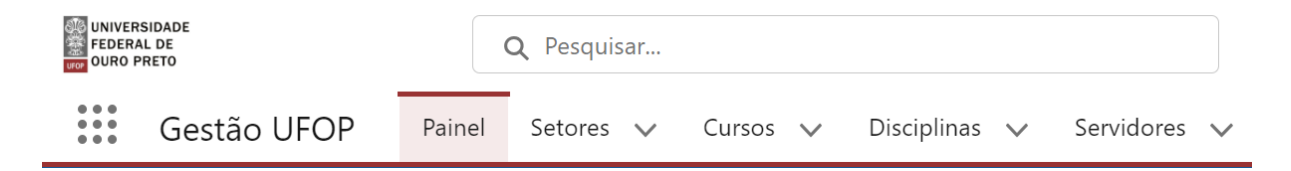

Fonte: de autoria própria.

#### <span id="page-39-2"></span>4.3.1 Painel

A primeira página do aplicativo criado, apresenta um painel gerencial das informações presentes na plataforma. Nele se encontram gráficos sobre os cursos e disciplinas ofertados pela UFOP e também gráficos que trazem detalhes sobre os servidores. A visualização dessa página, de forma geral, é ilustrada através da Figura [7.](#page-40-0) Mais informações sobre cada gráfico será detalhado a seguir.

<span id="page-40-0"></span>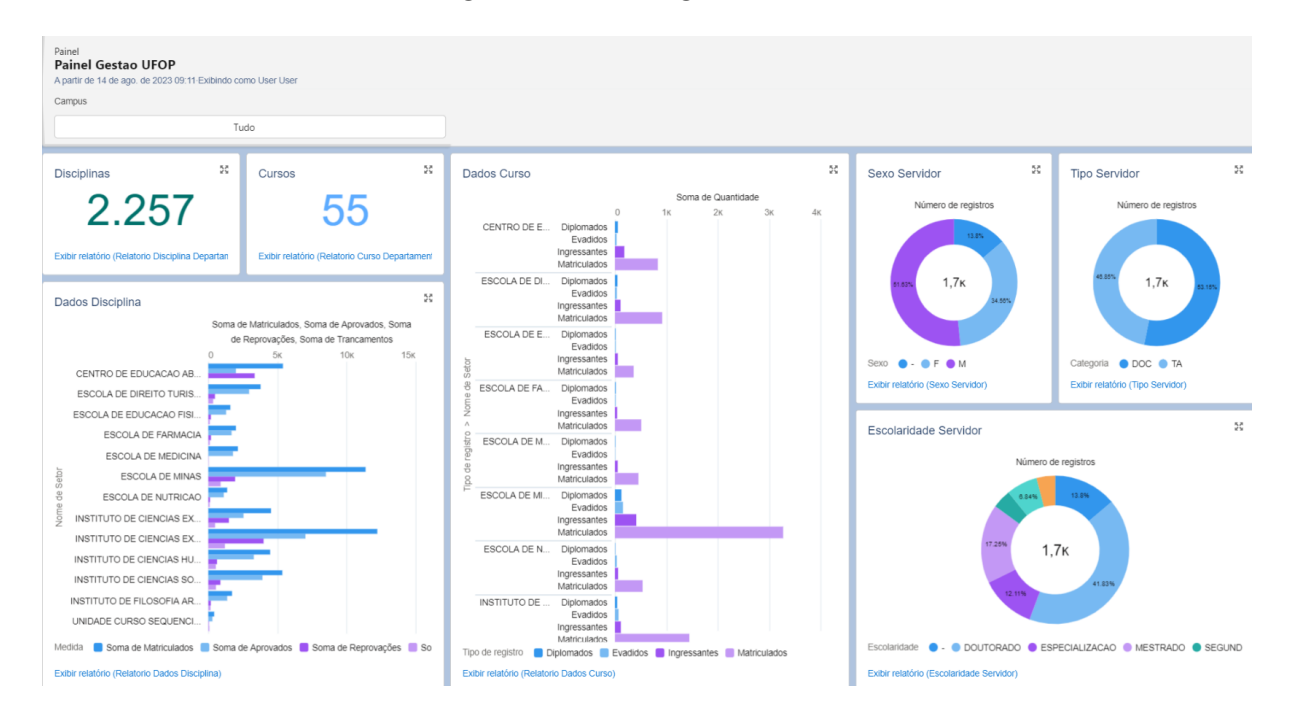

Figura 7 – Painel gestão UFOP

Fonte: de autoria própria.

Todas as informações de cursos e disciplinas estão filtradas para apresentar somente o ultimo semestre que se tem dados na base. O usuário ainda pode filtrar por qual campus deseja exibir essas informações, com as opções de selecionar: "João Monlevade", "Ouro Preto" ou "Mariana".

Dois contadores são mostrado logo a baixo do filtro, eles exibem a quantidade total de cursos e disciplina que foram ofertadas no último período. Para qualquer um dos gráficos ao passar o cursor por cima de alguma barra ou setor, é exibidos mais informações sobre o dado que ele representa, o seu valor correto e a porcentagem que ele representa.

O gr´afico de barras de "Dados Disciplina", ilustrado na Figura [8](#page-41-0) mostra os dados sobre as disciplinas ofertadas, ele está agrupado por Unidade e cada cor diferente, representa respectivamente a soma de matriculas, aprovações, reprovações e trancamentos.

<span id="page-41-0"></span>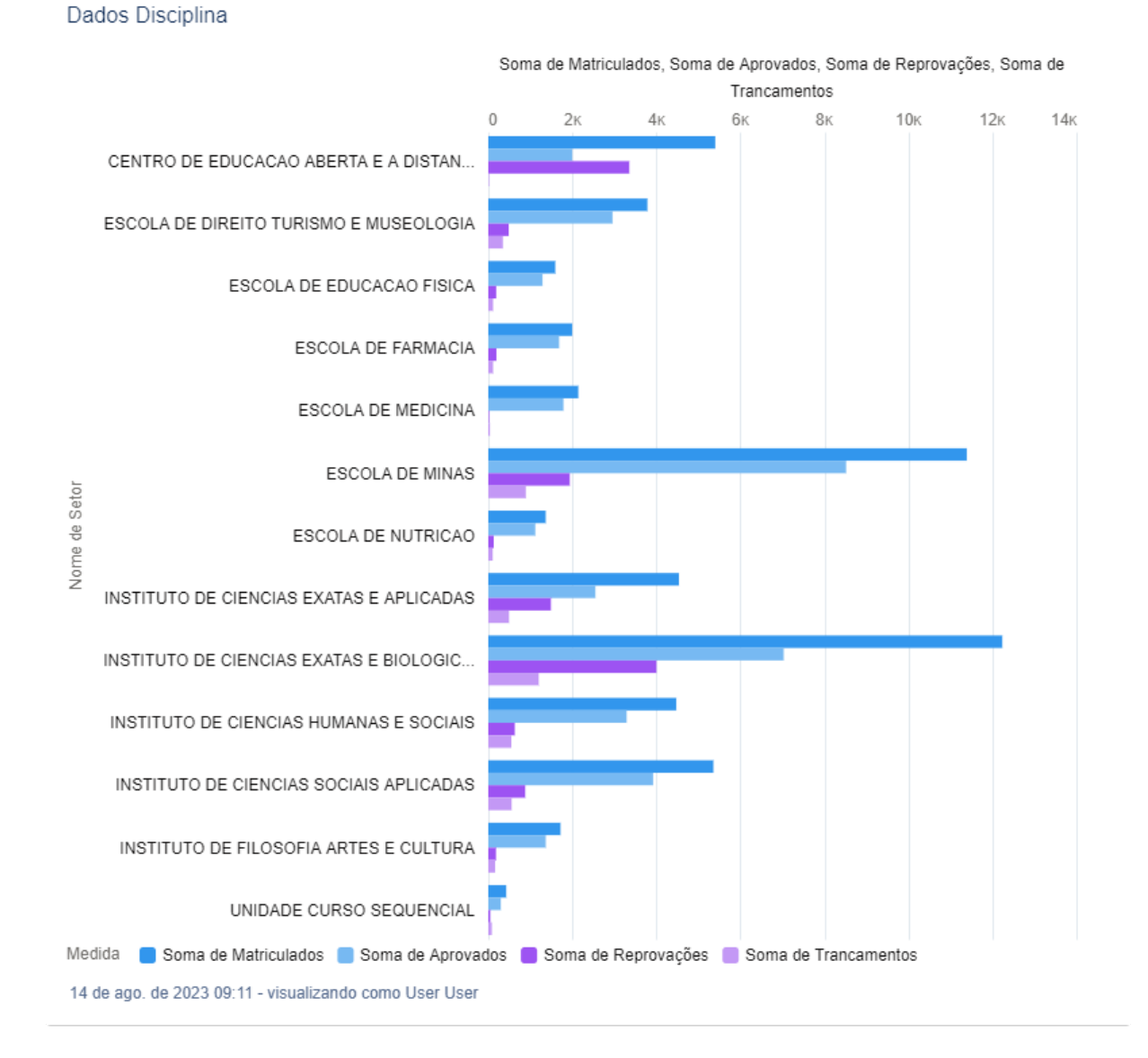

#### Figura  $8 -$  Gráfico de dados das disciplinas

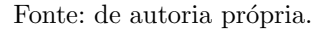

Parecido com o gráfico de disciplinas, o de "Dados Curso" apresentado na Figura [9,](#page-42-0) também mostra suas informações agrupadas por Unidade, as barras coloridas trazem a soma dos dados de: diplomados, evadidos, ingressantes e matriculados.

<span id="page-42-0"></span>Dados Curso

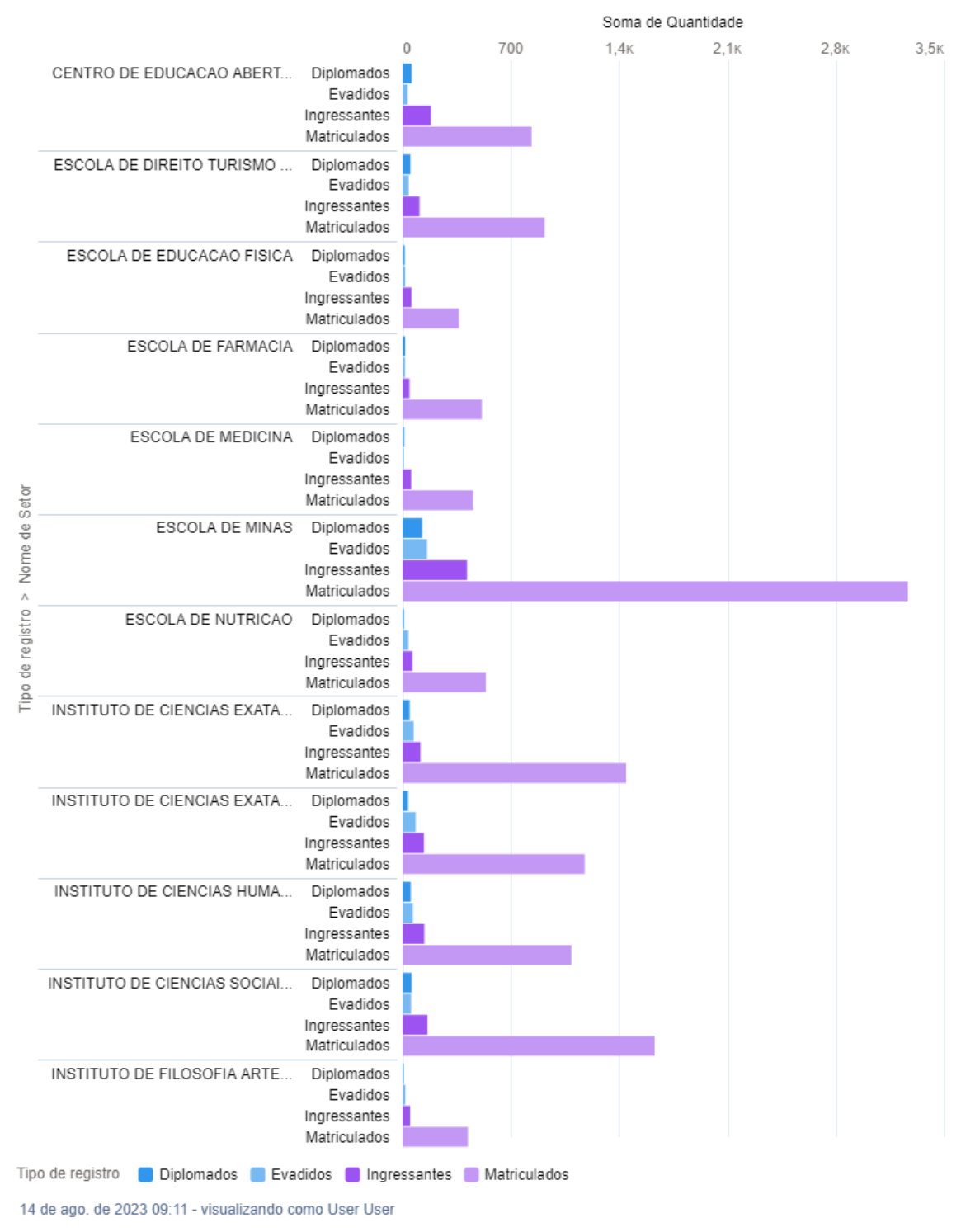

#### Figura  $9$  – Gráfico de dados dos cursos

Fonte: de autoria própria.

Os gráficos de rosca com informações sobre os servidores estão separados em: "Sexo

Servidor", "Tipo Servidor" e "Escolaridade Servidor". Eles estão representados respetiva-mente nas Figuras [10,](#page-43-0) [11](#page-44-0) e [12.](#page-44-1) Ao meio de cada gráfico é apresentado a quantidade total dos dos dados e cada setor, separado por cores diferentes, representa uma porcentagem desses dados. Quando o setor está indicando apenas um traço em sua legenda, quer dizer que para alguns dos servidores essa informação não estava preenchida na base de dados, esses casos também aparecem setorizados no gráfico.

<span id="page-43-0"></span>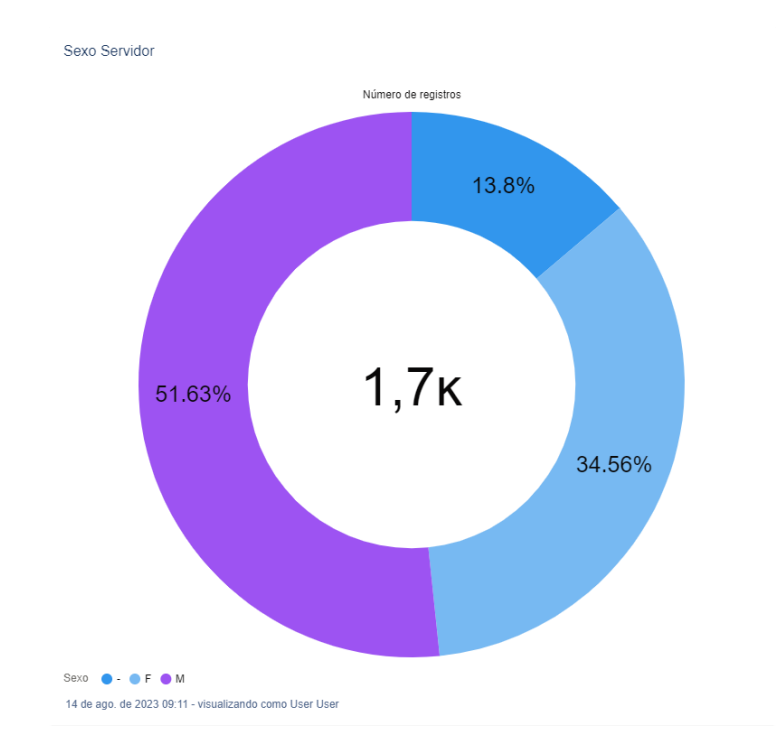

#### Figura  $10$  – Gráfico de sexo dos servidores

Fonte: de autoria própria.

<span id="page-44-0"></span>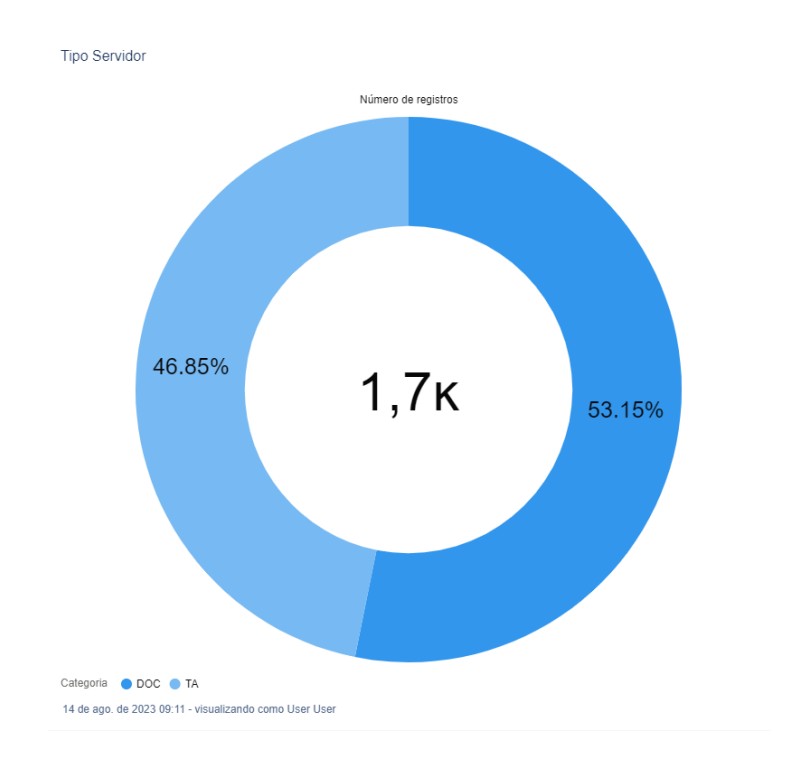

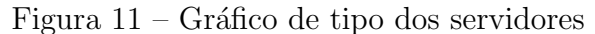

Fonte: de autoria própria.

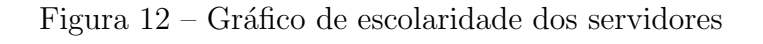

<span id="page-44-1"></span>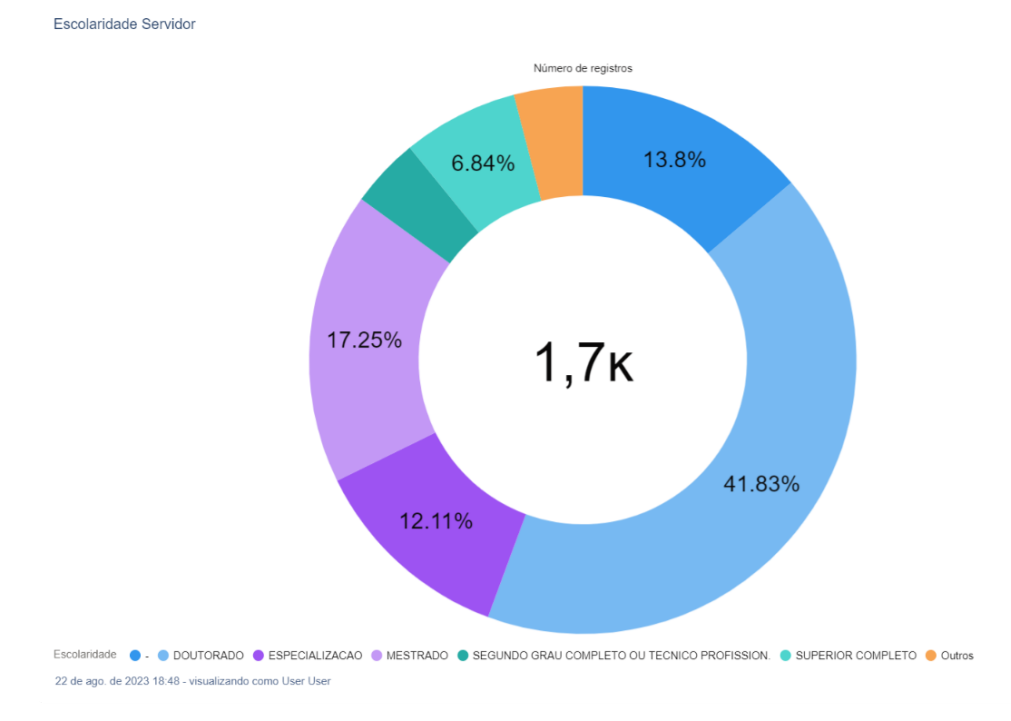

Fonte: de autoria própria.

Vale ressaltar que para o gráfico da Figura [12,](#page-44-1) não foi apresentado a porcentagem, pois seus quadrantes são pequenos para exibir os números, porém, ao passar o cursor por cima desses quadrante pode ser observado seus valores percentuais, que s˜ao 4,12% e 4,06% para "SEGUNDO GRAU COMPLETO OU TECNICO PROFISSION." e "Outros", ´ respectivamente.

#### <span id="page-45-1"></span>4.3.2 Setores

Acessando a aba de "Setores" o usuários é apresentado a uma visualização de lista com todos os setores, sendo eles do tipo "Unidade" ou "Departamento", como pode ser verificado na Figura [13.](#page-45-0) Através de uma barra de pesquisa, buscar algum setor desejado através de seus campos como código e nome.

<span id="page-45-0"></span>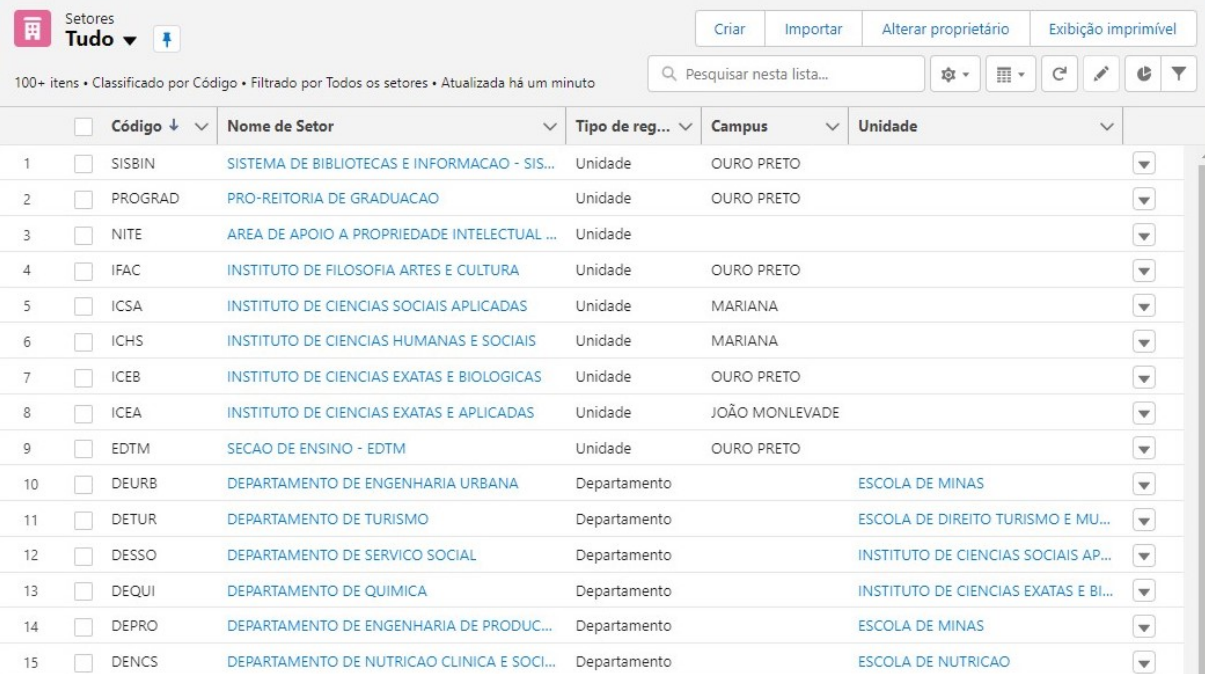

#### Figura 13 – Lista de Setores

#### Fonte: de autoria própria.

Ao clicar em algum dos itens listados, o usuário é encaminhado para uma nova página, na qual se tem, como pode ser visto na Figura [14,](#page-46-0) em uma aba com os detalhes do setor selecionado que apresenta todos os seus campos junto a informações sobre quando o registro foi criado e modifica pela última vez.

A direita se tem listas, mostrando os servidores, cursos e disciplinas vinculados ao ` setor em questão. Esses registros relacionados podem ser selecionados para também ser encaminhado a uma página com mais informações, porém essas páginas já serão detalhadas nas seções seguintes.

<span id="page-46-0"></span>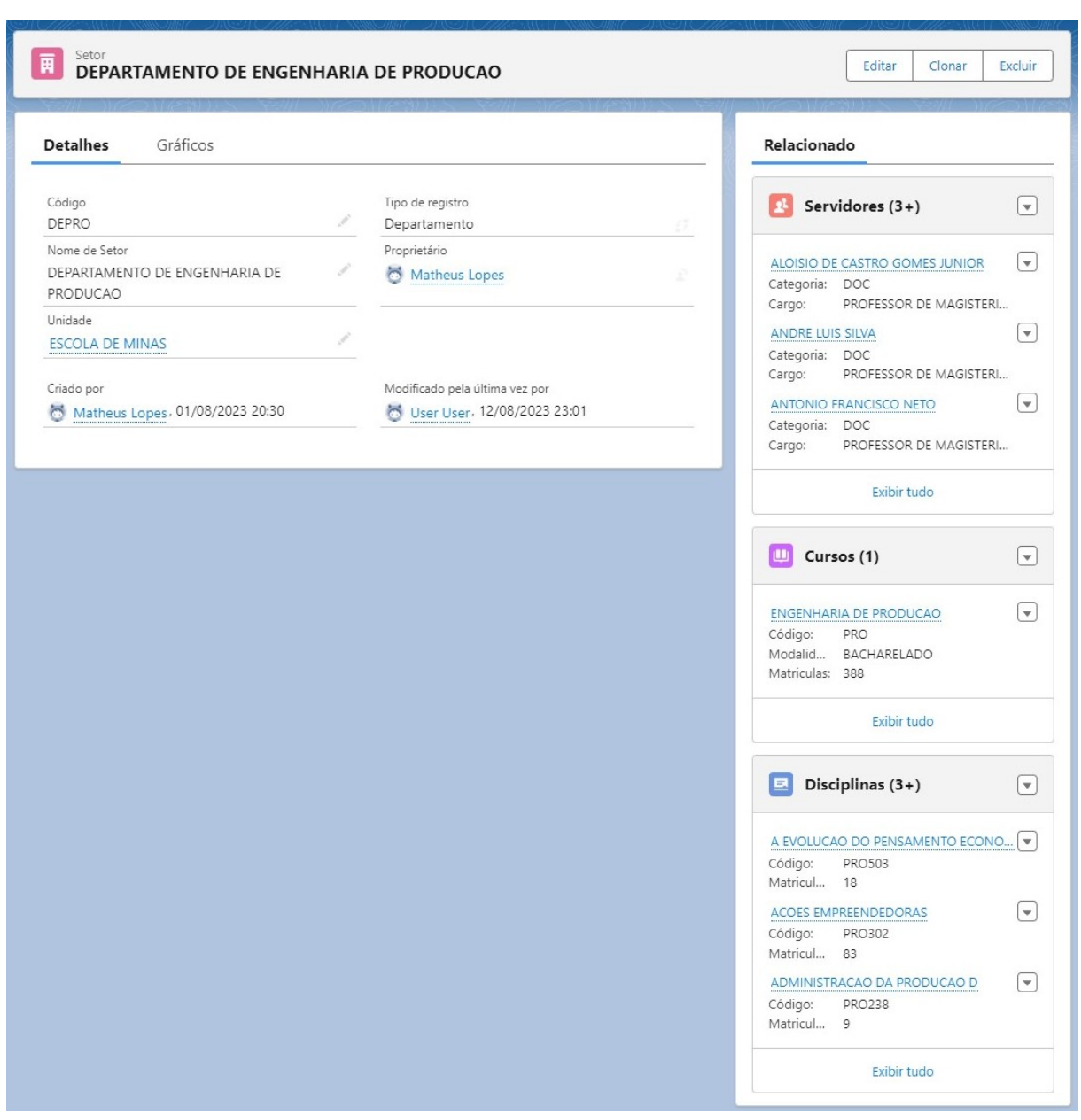

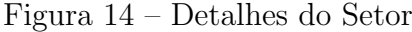

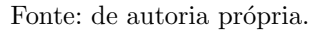

Quando o usuário alterna a aba de "Detalhes" para "Gráficos", são apresentados dois gráficos, a exemplo da Figura [15,](#page-47-0) um com informações sobre os cursos relacionados e o outro com dados das disciplinas que o setor possui. Basicamente são os gráficos já apresentados no painel, só que com um filtro para exibir apenas os dados vinculados ao registro atual.

<span id="page-47-0"></span>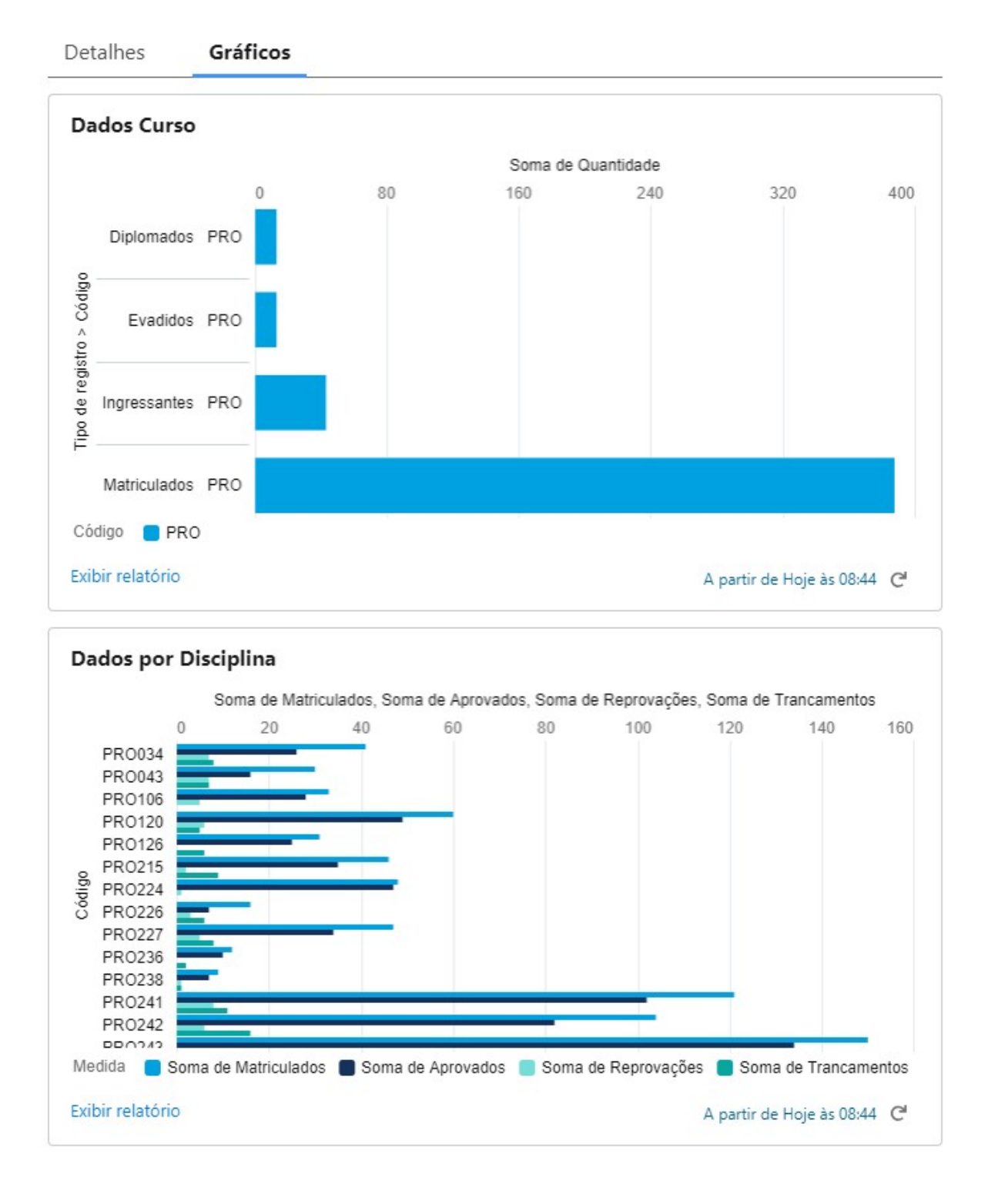

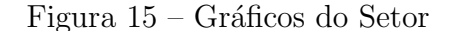

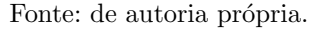

É possível ainda, nessa mesma página, alterar a informações do setor através do botão de "Editar", que abre uma janela interna para edição. Através do botão de botão de "Excluir", o usuário pode excluir o registro em questão. Por fim, no botão "Clonar", se cria um novo registro igual ao acessado.

#### <span id="page-48-1"></span>4.3.3 Cursos

Voltando a navegação principal, ao ser selecionado a aba de "Cursos" é aberto uma nova página listando todos os cursos junto a algumas de suas informações, conforme pode ser verificado na Figura [16.](#page-48-0) Assim como na lista de Setores já apresentada, essa também possui uma campo de busca para encontrar o curso desejado e ao selecionar algum deles,  $\acute{e}$  encaminhado para a página de detalhes desse curso.

<span id="page-48-0"></span>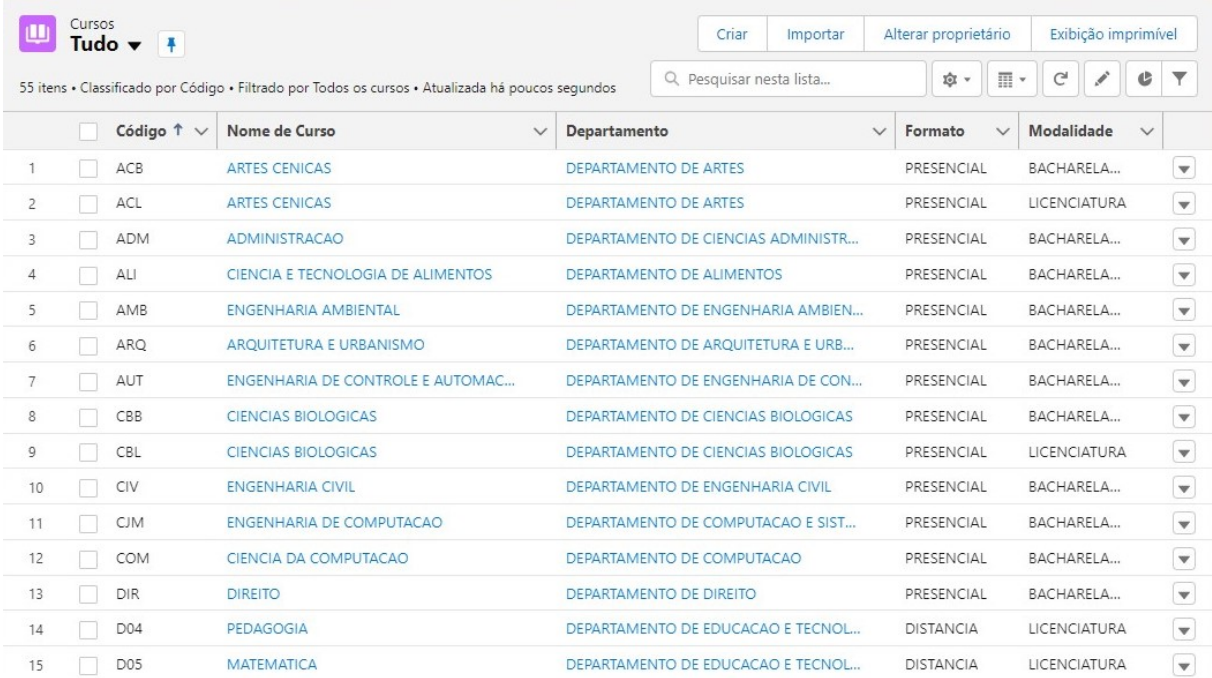

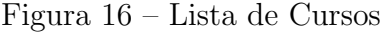

Fonte: de autoria própria.

Na página que abre ilustrada na Figura [17,](#page-49-0) é possível verificar todos os campos que a entidade Curso possui. As funções de editar, excluir e clonar, aqui também presentes, são realizas da mesma forma, com o uso dos respectivos bot˜oes que ficam no canto superior direito. Os dados sobre a quantidade de matrículas, diplomações, ingressos e evasões, filtradas para o último período, são apresentadas com os detalhes.

<span id="page-49-0"></span>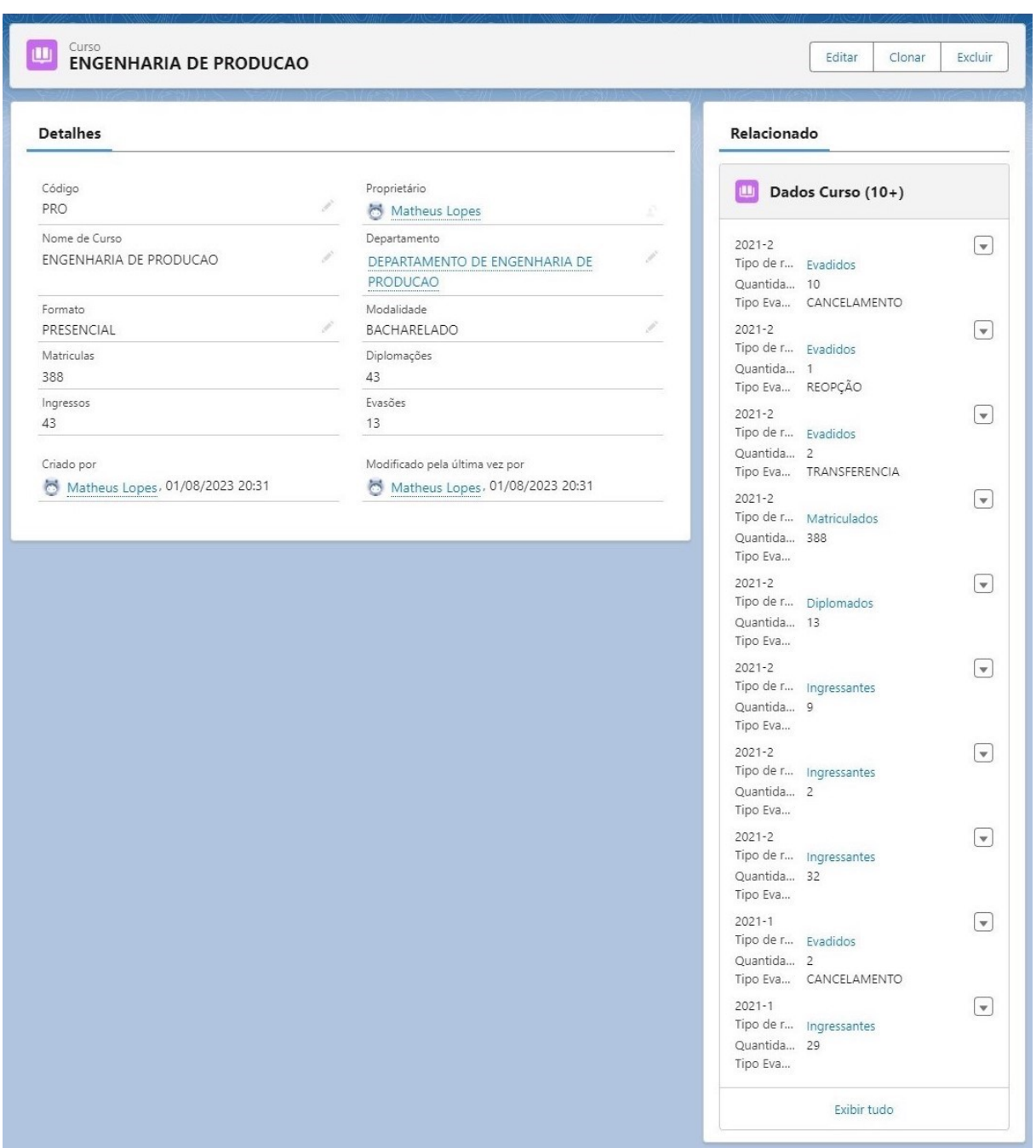

Figura 17 – Detalhes do Curso

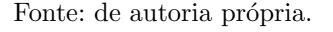

Ao lado direito dos detalhes, se encontra os dados que já foram cadastrados para esse curso ao longo dos períodos, cada um listado, é um registro do objeto "Dado Curso", que podem trazer mais detalhes de qual foi o tipo de evasão e os modos de admissão. Ao selecionar "Exibir Tudo", é aberto uma tabela com esses mesmos dados, porém mostrandoos em sua integralidade, ou seja, todos os registros vinculados ao curso em quest˜ao, e o seus campos principais, conforme pode ser verificado na Figura [18.](#page-50-0)

<span id="page-50-0"></span>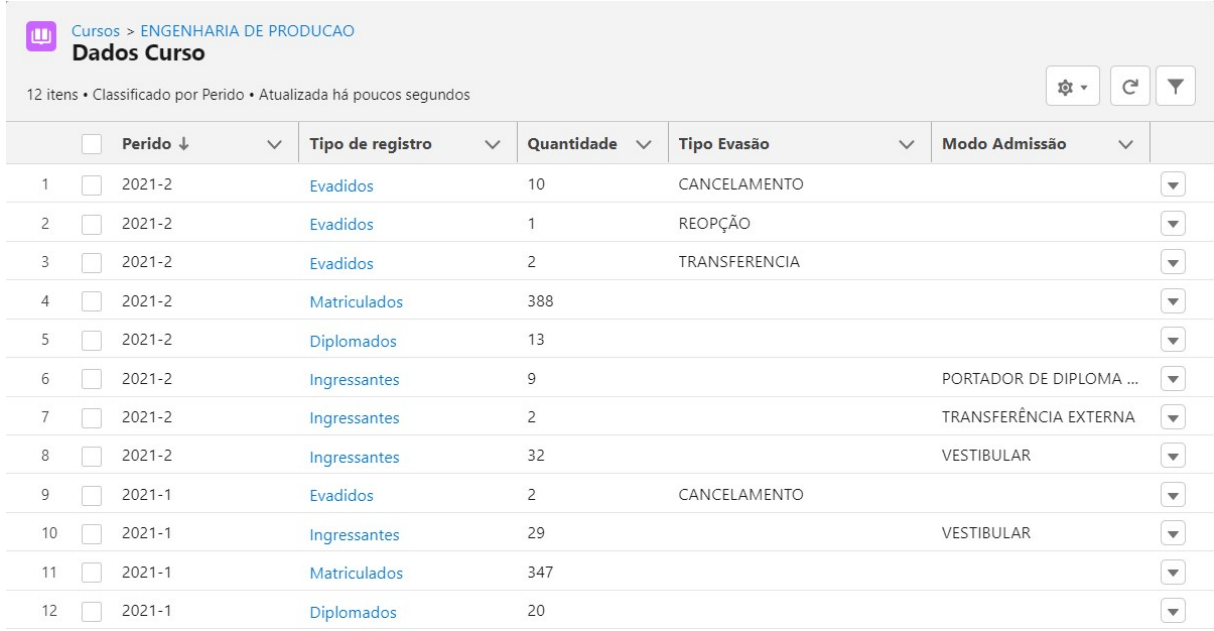

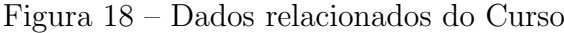

Fonte: de autoria própria.

#### <span id="page-50-1"></span>4.3.4 Disciplinas

Retornando, ao menu principal de navegação, e acessando a aba de "Disciplinas", o usuário é encaminhado para a página ilustrada na Figura [19,](#page-51-0) que contém a lista com todos os registros de disciplina cadastrados, a visualização é praticamente idêntica a outras listas já tratadas nas seções anteriores, possui as funcionalidades de criar novo registro e ou buscar por algum já existente através do campo de pesquisa.

<span id="page-51-0"></span>

| Е                | <b>Disciplinas</b> | Tudo $\blacktriangledown$<br>$\frac{1}{2}$ |                                                                                                    |              | Criar                                  | Importar                                          |  | Alterar proprietário |                           |   |  | Exibição imprimível |                          |
|------------------|--------------------|--------------------------------------------|----------------------------------------------------------------------------------------------------|--------------|----------------------------------------|---------------------------------------------------|--|----------------------|---------------------------|---|--|---------------------|--------------------------|
| um minuto        |                    |                                            | 100+ itens . Classificado por Nome da Disciplina . Filtrado por Todas as disciplinas . Atualizada há |              | Q Pesquisar nesta lista                |                                                   |  | 愈。                   | $\overline{\mathbb{H}}$ * | G |  | ¢                   | ▼                        |
|                  |                    | Código<br>$\checkmark$                     | Nome da Disciplina <sup>+</sup>                                                                      | $\checkmark$ | Departamento                           |                                                   |  |                      |                           |   |  | $\checkmark$        |                          |
| 1                |                    | ART049                                     | A ATUACAO NO SECULO XX E SUAS PERSPECTIVAS PARA O SEC                                                |              |                                        | DEPARTAMENTO DE ARTES                             |  |                      |                           |   |  |                     | Y                        |
| $\overline{2}$   |                    | MIF133                                     | A CIENCIA EM FILMES E LITERATURA DE FICCAO CIENTIFICA                                                |              |                                        | DEPARTAMENTO DE ALOCACAO DE MIF                   |  |                      |                           |   |  |                     | v                        |
| 3                |                    | MIF101                                     | A CIENCIA LOGOSOFICA NA ESCOLA                                                                       |              |                                        | DEPARTAMENTO DE ALOCACAO DE MIF                   |  |                      |                           |   |  |                     | $\overline{\phantom{a}}$ |
| $\overline{4}$   |                    | SSO607                                     | A DECADENCIA IDEOLOGICA BURGUESA E O PENSAMENTO MI                                                   |              | DEPARTAMENTO DE SERVICO SOCIAL         |                                                   |  |                      |                           |   |  |                     | $\overline{\mathbf{v}}$  |
| 5                |                    | <b>PRO503</b>                              | A EVOLUCAO DO PENSAMENTO ECONOMICO                                                                   |              | DEPARTAMENTO DE ENGENHARIA DE PRODUCAO |                                                   |  |                      |                           |   |  | $\mathbf{v}$        |                          |
| 6                |                    | <b>MUL406</b>                              | <b>ACESSIBILIDADE EM MUSEUS</b>                                                                      |              | DEPARTAMENTO DE MUSEOLOGIA             |                                                   |  |                      |                           |   |  | $\mathbf{v}$        |                          |
| $7^{\circ}$      |                    | <b>MEC142</b>                              | ACIONAMENTO FLUIDOMECANICOS                                                                          |              |                                        | DEPARTAMENTO DE ENGENHARIA MECANICA               |  |                      |                           |   |  |                     | $\overline{\phantom{0}}$ |
| 8                |                    | CAT169                                     | <b>ACIONAMENTOS ELETRICOS</b>                                                                        |              |                                        | DEPARTAMENTO DE ENGENHARIA DE CONTROLE E AUTOMACA |  |                      |                           |   |  |                     | l w                      |
| 9                |                    | <b>CEA590</b>                              | <b>ACIONAMENTOS ELETRICOS</b>                                                                        |              |                                        | DEPARTAMENTO DE ENGENHARIA ELETRICA               |  |                      |                           |   |  |                     | $\blacktriangledown$     |
| 10 <sup>10</sup> |                    | <b>MEC110</b>                              | ACIONAMENTOS HIDRAULICOS E PNEUMATICOS                                                               |              |                                        | DEPARTAMENTO DE ENGENHARIA MECANICA               |  |                      |                           |   |  |                     | $\overline{\phantom{a}}$ |
| 11               |                    | PRO302                                     | ACOES EMPREENDEDORAS                                                                                 |              |                                        | DEPARTAMENTO DE ENGENHARIA DE PRODUCAO            |  |                      |                           |   |  |                     | $\overline{\phantom{0}}$ |
| 12               |                    | <b>SSO333</b>                              | ACUMULACAO CAPITALISTA E QUESTAO SOCIAL                                                              |              |                                        | DEPARTAMENTO DE SERVICO SOCIAL                    |  |                      |                           |   |  |                     | $\blacktriangledown$     |
| 13               |                    | MEC404                                     | <b>ACUSTICA</b>                                                                                      |              |                                        | DEPARTAMENTO DE ENGENHARIA MECANICA               |  |                      |                           |   |  |                     | $\overline{\phantom{0}}$ |
| 14               |                    | <b>PRO238</b>                              | ADMINISTRACAO DA PRODUCAO D                                                                          |              |                                        | DEPARTAMENTO DE ENGENHARIA DE PRODUCAO            |  |                      |                           |   |  |                     | $\mathbf{v}$             |
| 15               |                    | <b>PRO345</b>                              | ADMINISTRACAO DE MARKETING                                                                           |              |                                        | DEPARTAMENTO DE ENGENHARIA DE PRODUCAO            |  |                      |                           |   |  |                     | $\overline{\mathbf{v}}$  |

Figura 19 – Lista de Disciplinas

Fonte: de autoria própria.

Quando o usuário seleciona algum item da lista de disciplinas, é encaminhado para a página de detalhes do registro, que pode ser verificada na Figura [21.](#page-52-0) Nessa página é possível visualizar os campos que o objeto possui junto aos dados de matriculas, aprovações, reprovações e trancamentos, filtrados para o último período que se tem dados na base.

Figura 20 – Dados relacionado da Disciplina

<span id="page-51-1"></span>

| E | Disciplinas > ENGENHARIA DA INFORMACAO<br><b>Dados Disciplina</b><br>2 itens • Classificado por Periodo • Atualizada há poucos segundos |              |                  |              |             |              | 应 -                 | ∼            |                          |
|---|----------------------------------------------------------------------------------------------------|--------------|------------------|--------------|-------------|--------------|---------------------|--------------|--------------------------|
|   | Periodo ↓                                                                                                    | $\checkmark$ | <b>Aprovados</b> | $\checkmark$ | Reprovações | $\checkmark$ | <b>Trancamentos</b> | $\checkmark$ |                          |
|   | $2021 - 2$                                                                                                    |              | 26               |              |             |              |                     |              |                          |
|   | $2021 - 1$                                                                                                    |              | 13               |              |             |              | 3                   |              | $\overline{\phantom{a}}$ |

Fonte: de autoria própria.

Separado, em uma coluna à direita, apresentam-se os dados cadastrados para essa disciplina no decorrer dos períodos. Assim como no objeto "Curso", quando o usuário seleciona o botão "Exibir tudo", é encaminhado para uma tabela que mostra os dados completos, exibindo todos os registros relacionados à disciplina em questão com os seus campos de dados, conforme apresentado na Figura [20.](#page-51-1)

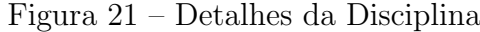

<span id="page-52-0"></span>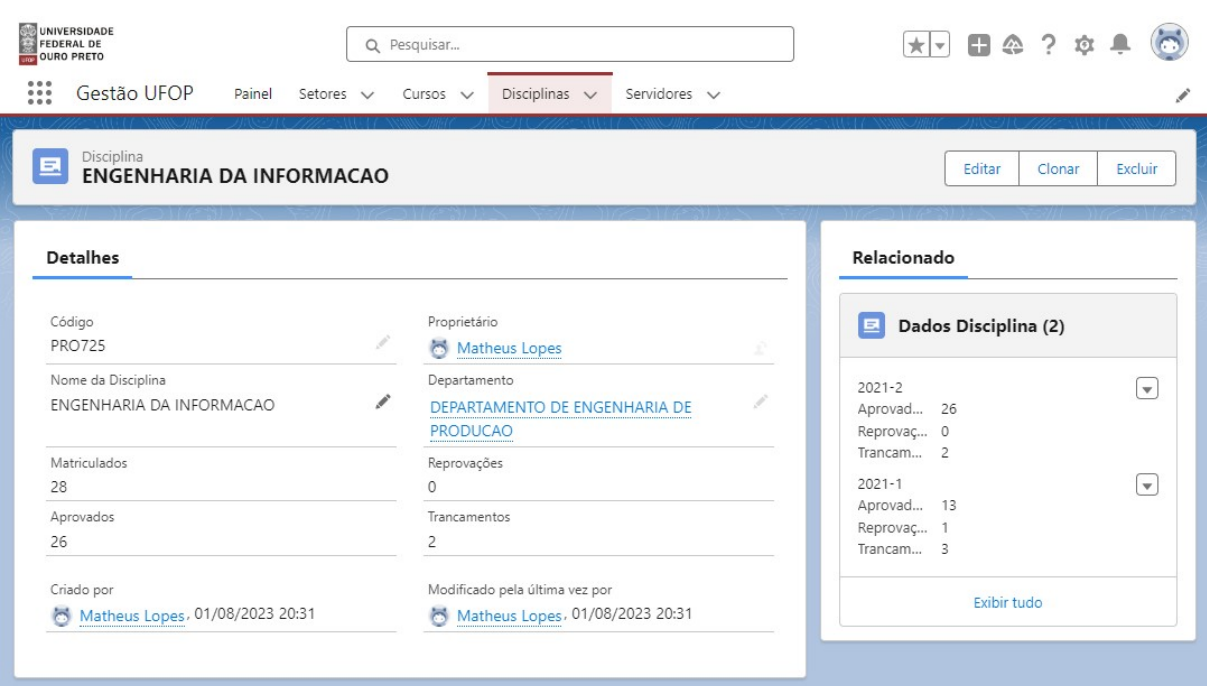

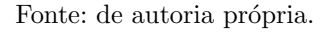

#### <span id="page-52-1"></span>4.3.5 Servidores

Por fim, como pode ser visto na Figura [22,](#page-53-0) ao acessar a aba de "Servidores" no menu principal, o usuário é encaminhado para a lista contendo todos os servidores cadastrados, assim como já foi detalhado para os outros objetos. As opções de buscar e criar um novo registro, também se encontram presentes aqui.

<span id="page-53-0"></span>

|                | Servidores | Tudo $\blacktriangledown$<br>Ŧ                                                                    |                                               |              | Criar<br>Importar        |              | Alterar proprietário | Exibição imprimível    |                         |
|----------------|------------|---------------------------------------------------------------------------------------------------|-----------------------------------------------|--------------|--------------------------|--------------|----------------------|------------------------|-------------------------|
| 2 minutos      |            | 100+ itens . Classificado por Nome do Servidor . Filtrado por Todos os servidores . Atualizada há |                                               |              | Q Pesquisar nesta lista  |              | 田 -<br><b>意。</b>     | $\mathcal{C}^{\prime}$ | ▼<br>¢                  |
|                |            | Setor<br>$\checkmark$                                                                             | Nome do Servidor <sup>+</sup><br>$\checkmark$ | Categ $\vee$ | Cargo                    | $\checkmark$ | Escolaridade         |                        | $\checkmark$            |
| 1.             |            | NUCLEO DE TECNOLOGIA DA                                                                           | ABELARD RAMOS FERNAND                         | TA           | ANALISTA DE TECNOLOGIA D |              | ESPECIALIZACAO       |                        | $\overline{\mathbf{v}}$ |
| $\overline{2}$ |            | DEPARTAMENTO DE FARMACIA                                                                          | ACACIO MANUEL DE CARVA                        | TA           | TECNICO DE LABORATORIO A |              |                      | PRIMEIRO GRAU CO       | $\mathbf{v}$            |
| 3              |            | DEPARTAMENTO DE ARTES                                                                             | ACEVESMORENO FLORES PI                        | DOC          | PROFESSOR DE MAGISTERIO  |              | <b>MESTRADO</b>      |                        | $\blacktriangledown$    |
| $\overline{4}$ |            | DEPARTAMENTO DE LETRAS                                                                            | <b>ADAIL SEBASTIAO RODRIGU</b>                | <b>DOC</b>   | PROFESSOR DE MAGISTERIO  |              | <b>DOUTORADO</b>     |                        | $\blacktriangledown$    |
| 5              |            | <b>CENTRO DESPORTIVO</b>                                                                          | <b>ADAILTON EUSTAQUIO MAG</b>                 | DOC          | PROFESSOR DE MAGISTERIO  |              |                      |                        | $\mathbf{v}$            |
| 6              |            | DEPARTAMENTO DE CIENCIAS                                                                          | <b>ADAM JAMES SARGEANT</b>                    | DOC          | PROFESSOR DE MAGISTERIO  |              | <b>DOUTORADO</b>     |                        | $\mathbf{v}$            |
| $7^{\circ}$    |            | SETOR DE HIDRAULICA                                                                               | ADAO BATISTA DE JESUS                         | TA           | BOMBEIRO HIDRAULICO      |              |                      |                        | $\mathbf{v}$            |
| 8              |            | DEPARTAMENTO DE ANALISE                                                                           | ADAO JOSE DA ROCHA                            | TA           | TECNICO DE LABORATORIO A |              |                      |                        | $\mathbf{v}$            |
| 9              |            | DEPARTAMENTO DE QUIMICA                                                                           | ADILSON CANDIDO DA SILVA                      | DOC          | PROFESSOR DE MAGISTERIO  |              | DOUTORADO            |                        | $\overline{\mathbf{v}}$ |
| 10             |            | DEPARTAMENTO DE ENGENH                                                                            | <b>ADILSON CURI</b>                           | DOC          | PROFESSOR DE MAGISTERIO  |              | <b>DOUTORADO</b>     |                        | $\mathbf{v}$            |
| 11             |            | DIVISAO DE OBRAS E FISCALI                                                                        | ADILSON DA SILVA MARTINS                      | TA           | TECNICO EM EDIFICACOES   |              | ESPECIALIZACAO       |                        | $\mathbf{v}$            |
| 12             |            | DEPARTAMENTO DE ENGENH                                                                            | ADILSON DO LAGO LEITE                         | DOC          | PROFESSOR DE MAGISTERIO  |              | <b>DOUTORADO</b>     |                        | $\mathbf{v}$            |
| 13             |            | PRO-REITORIA DE GRADUACAO                                                                         | ADILSON PEREIRA DOS SAN                       | TA           | PEDAGOGO-AREA            |              | DOUTORADO            |                        | $\mathbf{v}$            |
| 14             |            | PREFEITURA DO CAMPUS UNI                                                                          | ADILSON RAIMUNDO RIBEIRO                      | TA           | MECANICO                 |              | ESPECIALIZACAO       |                        | $\overline{\mathbf{v}}$ |
| 15             |            | <b>DIVISAO DE TRANSPORTES</b>                                                                     | ADILSON RAIMUNDO XAVIER                       | TA           | <b>JARDINEIRO</b>        |              |                      | PRIMEIRO GRAU INC      | $\overline{\mathbf{v}}$ |

Figura 22 – Detalhes do Curso

Fonte: de autoria própria.

Ao acessar a página de detalhes do servidor selecionando algum item da lista, pode se verificar, todas as informações desse servidor e as funcionalidades de editar, clonar e excluir, assim como os outros objetos, conforme a Figura [23.](#page-54-0)

Figura 23 – Detalhes do Servidor

<span id="page-54-0"></span>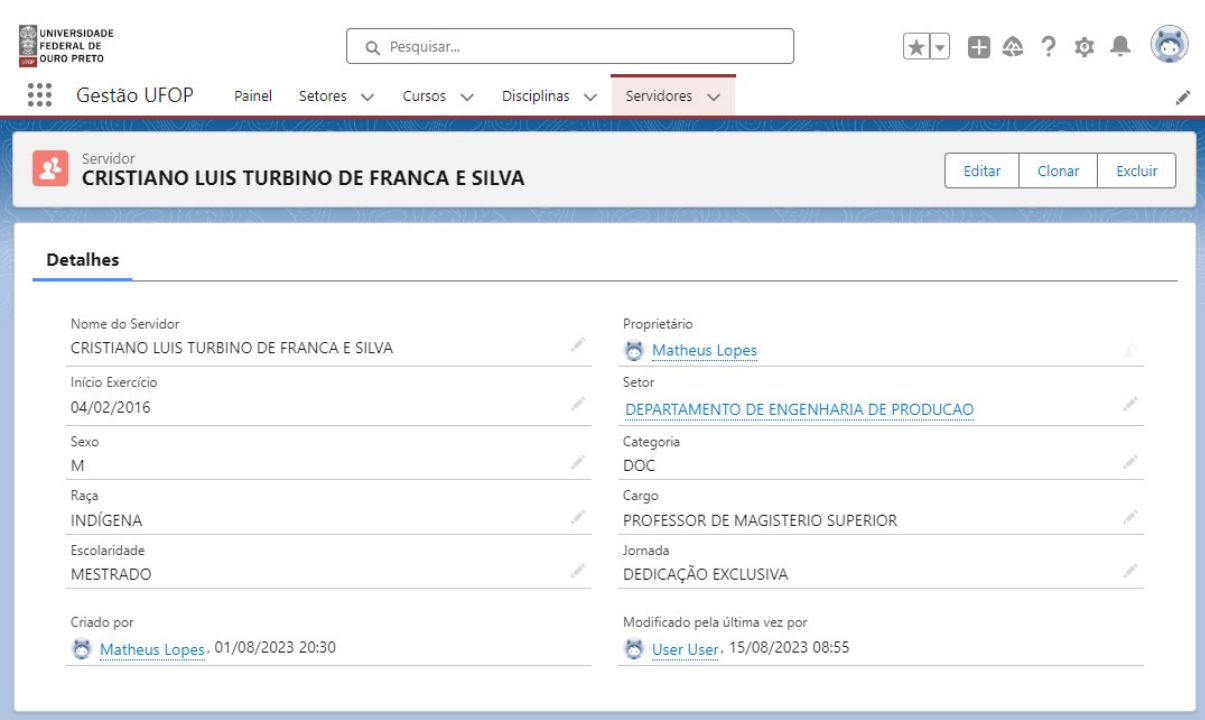

Fonte: de autoria própria.

Para esse objeto, não se tem listas relacionada, já que ele não possui uma ligação com objetos que dependam dela diretamente.

### <span id="page-55-0"></span>5 Conclusões e considerações finais

A utilização da plataforma de CRM da *Salesforce* simplificou significativamente o processo de estruturação dos dados. Através dela, tornou-se possível criar entidades, campos e relacionamentos de maneira intuitiva e rápida, sem a necessidade de habilidades em programação.

A plataforma também se destaca por suas funcionalidades do Lightning, tornando a navegação pelos dados uma experiência simples e amigável. A inclusão de funcionalidades padrão, como criação, edição, deleção e busca, reforça a Salesforce como uma ferramenta abrangente com capacidade de promover interações eficientes com os dados e através de gráficos e tabelas a visualização dos dados é aprimorada, proporcionando uma melhor compreensão.

Com a ferramenta, foi possível criar um painel com diferentes gráficos para auxiliar a gestão. Também possibilitou melhorias significativas na interação e entendimento dos dados, pois com a interface criada, permitiu-se que a navegação fosse simplificada, apresentando informações importantes sobre cada entidade em uma aba específica que mantém interação com seus dados relacionados.

Isso demonstra como a utilização de facilidades oferecidas por ferramentas de computação em nuvem, podem auxiliar nos processos de desenvolvimento, além de proporcionar flexibilidade de acesso a custos muitas vezes mais acessíveis do que seria se fosse utilizado servidores locais.

No entanto, é importante reconhecer que o uso da plataforma da *Salesforce*, pode apresentar desafios. Limitações de armazenamento, processamento e quantidade de usuários na versão gratuita impedem a construção de um sistema que possa ser disponibilizado à comunidade. Uma possível solução seria adquirir uma versão completa da plataforma, porém isso tem um custo alto, que torna, inicialmente, inviável a adoção da ferramenta pela UFOP.

Já o "Portal de Dados Abertos da UFOP" por mais que desempenhe um papel muito importante ao promover a transparência das informações públicas, ainda é limitado pela carência de informações padronizadas e atualizadas periodicamente, isso tornou o processo de estruturação dos dados ainda mais complexo, forçando a limitação do escopo de conjuntos de dados a serem utilizados nessa monografia.

Sendo assim, antes de se investir em qualquer tipo de serviço que traga oportunidades para simplificar a gestão dos dados, é preciso primeiramente aumentar a confiabilidade na fonte desses dados. Informações auditáveis, precisas, normalizadas e regularmente atualizadas s˜ao essenciais para que n˜ao se tenha erros e possa ser disponibilizado uma ferramenta que realmente traga benefícios para a universidade.

Por fim, para os trabalhos a serem realizados sobre o tema em questão, é possível dire-

cionar os esforços futuros para tratar mais dados disponíveis no "Portal de Dados Abertos da UFOP", como, por exemplo, os conjuntos de dados financeiros. Concomitantemente, trazer mais informações gráficas e opções que envolvam análises estatísticas, pode tornar o sistema ainda mais versátil para exploração dos dados a fundo.

Além disso, é essencial serem analisadas opções de plataformas mais adequadas para a instituição que não sejam tão onerosas e ainda consiga trazer facilidades de implementação como a Salesforce. A busca por dados mais consistentes e atualizados, junto a soluções que possam disponibilizar uma navegação pelas informações públicas mais simples será fundamental para atender às necessidades de transparência da instituição.

## Referências

<span id="page-57-8"></span><span id="page-57-0"></span>ALVES, W. P. Banco de Dados. 1. ed. S˜ao Paulo: Editora Saraiva, 2014.

<span id="page-57-4"></span>ARAGAO, J.; TURET, J.; SILVA, M. Modelo de priorização de estratégias com foco na gestão de relacionamento com o cliente (crm). *ENEJEP*, 2020.

<span id="page-57-11"></span>BROOKSHEAR, J. G. Ciência da computação. Porto Alegre: BOOKMAN EDITORA LTDA., 2013.

<span id="page-57-6"></span>CARDOSO, G.; CARDOSO, V. Sistema de Banco de Dados. 1. ed. São Paulo: Editora Saraiva, 2012.

<span id="page-57-13"></span>CARVALHO, A. C. P. L. F. de; LORENA, A. C. Introdução à Computação - Hardware, Software e Dados. Rio de Janeiro: Grupo GEN, 2016.

<span id="page-57-14"></span>GOLDSCHMIDT, R. Data mining: conceitos, técnicas, algoritmos, orientações e aplica-¸c˜oes. 2. ed. Rio de Janeiro: Elsevier, 2015.

<span id="page-57-16"></span>LUCAS, J. H. C. Tecnologia da Informação. Rio de Janeiro: LTC — Livros Técnicos e Científicos Editora S.A., 2006.

<span id="page-57-3"></span>MAÇÃES, M. A. R. Marketing e Gestão da Relação com o Cliente (CRM). Lisboa: Conjuntura Actual Editora, 2017. v. 8.

<span id="page-57-5"></span>MACHADO, F. N. R. *Banco de Dados – Projeto e Implementação*. 4. ed. São Paulo: Editora Saraiva, 2020.

<span id="page-57-9"></span>PICHETTI, R. F.; VIDA, E. da S.; CORTES, V. S. M. P. Banco de Dados. Porto Alegre: Grupo A Educação S.A., 2020.

<span id="page-57-17"></span>SALESFORCE, I. *Extend Salesforce with Clicks, Not Code.* 2023. Disponível em: <[https:](https://resources.docs.salesforce.com/latest/latest/en-us/sfdc/pdf/extend_click.pdf) [//resources.docs.salesforce.com/latest/latest/en-us/sfdc/pdf/extend](https://resources.docs.salesforce.com/latest/latest/en-us/sfdc/pdf/extend_click.pdf) click.pdf>.

<span id="page-57-15"></span>SALESFORCE, I. Get Started with Salesforce. 2023. Disponível em: <[https://resources.](https://resources.docs.salesforce.com/latest/latest/en-us/sfdc/pdf/basics.pdf) [docs.salesforce.com/latest/latest/en-us/sfdc/pdf/basics.pdf](https://resources.docs.salesforce.com/latest/latest/en-us/sfdc/pdf/basics.pdf)>.

<span id="page-57-2"></span>SALESFORCE, I. Salesforce Ranked 1 CRM Provider for 10th Consecutive Year. 2023. Disponível em:  $\langle \text{https://www.salesforce.com/news/stories/} \rangle$  $\langle \text{https://www.salesforce.com/news/stories/} \rangle$  $\langle \text{https://www.salesforce.com/news/stories/} \rangle$ [idc-crm-market-share-ranking-2023/](https://www.salesforce.com/news/stories/idc-crm-market-share-ranking-2023/)>.

<span id="page-57-1"></span>SILVA, F. G. da; ZAMBONS, M. S. Gestão do relacionamento com o cliente. 3. ed. São Paulo: Cengage Learning, 2015.

<span id="page-57-10"></span>SILVA, F. R. da et al. *Cloud Computing*. 1. ed. Porto Alegre: Grupo A Educação S.A., 2020.

<span id="page-57-12"></span>STAIR, R. M. et al. *Princípios de Sistemas de Informação*. 14. ed. Rio de Janeir: Cengage Learning Brasil, 2021.

<span id="page-57-7"></span>TEOREY, T. J. Projeto e modelagem de banco de dados. 2. ed. Rio de Janeiro: Elsevier, 2014.

<span id="page-58-1"></span>UFOP, U. Portal de Dados Abertos da UFOP. 2023. Disponível em: <[http://dados.ufop.](http://dados.ufop.br/)  $\text{br}/\text{>}.$ 

<span id="page-58-2"></span>VENAZI, D. et al. Introdução à engenharia de produção: conceitos e casos práticos. Rio de Janeiro: LTC, 2016.

<span id="page-58-0"></span>VICO, R. D. Um sistema de controle de estoque de uma ong baseado no crm da salesforce.  $Universidade Federal Fluminense, Niterói, 2020.$